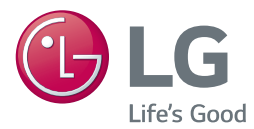

# РЪКОВОДСТВО ЗА ПОТРЕБИТЕЛЯ

# Система за домашно кино 3D Blu-ray™/ DVD

Преди да използвате вашия уред, прочетете внимателно настоящото ръководство и го запазете за бъдещи справки.

*LHB745 (LHB745, S75T1-S/W, S75B1-S, S74T1-C) LHA845 (LHA845, S75T1-S/W, S75B1-S, S74T1-C)*

# <span id="page-1-0"></span>**Информация за безопасност**

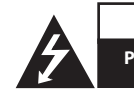

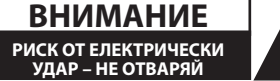

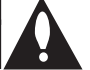

**ВНИМАНИЕ:** ЗА ДА СЕ НАМАЛИ ОПАСНОСТТА ОТ ЕЛЕКТРИЧЕСКИ УДАР, НЕ СВАЛЯЙТЕ ГОРНИЯ (ИЛИ ЗАДНИЯ) КАПАК. ВЪТРЕ НЯМА ЧАСТИ, КОИТО ДА СЕ ОБСЛУЖВАТ ОТ ПОТРЕБИТЕЛЯ. ЗА ОБСЛУЖВАНЕ ТЪРСЕТЕ КВАЛИФИЦИРАН ПЕРСОНАЛ ОТ СЕРВИЗ.

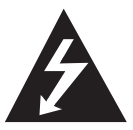

Знакът "светкавица в равностранен триъгълник" има за цел да предупреди потребителя за наличието на неизолирано опасно напрежение в затворената част на уреда, което може да е

достатъчно силно, за да представлява риск от електрически удар.

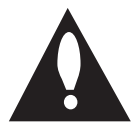

Знакът "удивителна в равностранен триъгълник" има за цел да предупреди потребителя за наличието на важни инструкции за работа и поддръжка (обслужване) в

ръководството, съпровождащо уреда.

**ПРЕДУПРЕЖДЕНИЕ:** ЗА ДА НАМАЛИТЕ РИСКА ОТ ПОЖАР ИЛИ ЕЛЕКТРИЧЕСКИ УДАР, НЕ ИЗЛАГАЙТЕ ТОЗИ УРЕД НА ДЪЖД ИЛИ ВЛАГА.

**ВНИМАНИЕ:** Уредът не трябва да се излага на вода (капки или пръски) и върху него не трябва да се поставят никакви съдове, пълни с вода, като напр. вази.

**ПРЕДУПРЕЖДЕНИЕ:** Не инсталирайте този уред в затворено пространство, като например шкаф за книги или подобна мебел.

**ВНИМАНИЕ:** Не използвайте уреди с високо напрежение (напр. електрическа мухобойка) около този уред. Уредът може да се повреди поради токов удар.

**ВНИМАНИЕ:** Не закривайте вентилационните отвори. Инсталирайте съгласно указанията на производителя.

Процепите и отворите в корпуса са направени за вентилация и с цел да осигуряват надеждна работа на уреда и да го предпазват от прегряване. Никога не закривайте отворите, поставяйки уреда върху легло, канапе, килим или друга подобна повърхност. Този уред не трябва да се инсталира вграден, напр. в библиотека или шкаф, освен ако не е осигурена подходяща вентилация и при спазване на указанията на производителя.

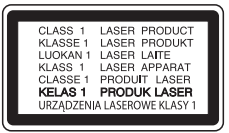

**ВНИМАНИЕ:** Този продукт използва лазерна система. За да се осигури правилното използване на този продукт, моля прочетете внимателно това ръководство за потребителя и го запазете за бъдещи справки. Ако уредът се нуждае от поправка, свържете се с официален сервизен център.

Използване на прибори, настройки или изпълнение на процедури, различни от посочените тук, може да доведе до излагане на опасно лъчение.

За да се предпазите от директно излагане на лазерния лъч, не се опитвайте да отваряте корпуса.

#### **ВНИМАНИЕ относно захранващия кабел**

За повечето уреди се препоръчва да бъдат инсталирани към отделна верига;

Това означава верига с единичен контакт, който захранва само този уред и няма допълнителни изводи или разклонения. Проверете на страницата с техническите характеристики на това ръководство, за да бъдете сигурни. Не претоварвайте стенните контакти. Претоварени стенни контакти, разхлабени или повредени стенни контакти, удължители, кабели с нарушена цялост или с повредена или напукана изолация са опасни. Всяко от тези условия може да доведе до електрически удар или пожар. Периодично проверявайте кабела на вашия уред и ако видът му свидетелства за повреда или износване, изключете уреда от контакта, прекратете използването на уреда и се свържете с официален сервизен център за подмяна на кабела с подходящ. Пазете захранващия кабел от вредни физически или механични въздействия, като например усукване, огъване, прищипване, затискане от врата или настъпване. Обръщайте особено внимание на щепселите, стенните контакти и мястото, където кабелът излиза от уреда. Щепселът е изключващото устройство. Щепселът трябва да остане леснодостъпен за спешни случаи.

**ПРЕДУПРЕЖДЕНИЕ:** За информация относно знаците за безопасност, включително за идентификация на продукта и номиналната мощност моля, направете справка с основната табела върху дъното на уреда.

Това устройство е снабдено с преносима батерия или акумулатор.

**Безопасен начин за изваждане на батерията или акумулатора от уреда:** Извадете старата батерия или акумулатор, като следвате в обратен ред стъпките за инсталирането им. За да предотвратите замърсяване на околната среда и евентуални заплахи за здравето на хора и животни, оставете старата батерия или акумулатор в подходяща опаковка на определеното място за събирането им. Не изхвърляйте батерии или акумулатори заедно с другите отпадъци. Препоръчително е да използвате батерии и акумулатори, предлагани от местните системи за възстановяване на част от стойността им при връщане на старите. Батерията не трябва да бъде излагана на прекалено висока температура, като например слънчеви лъчи, огън и т.н.

#### **Изхвърляне на стария уред**

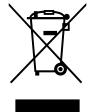

1. Всички електрически и електронни продукти трябва да бъдат изхвърляни отделно от битовите отпадъци чрез определени за това от правителството и местните власти съоръжения.

- 2. Правилното изхвърляне на вашия уред ще помогне за предотвратяване на възможни негативни последици за околната среда и човешкото здраве.
- 3. За по-подробна информация за изхвърлянето на стария ви уред се обърнете към местната община, услугите по изхвърляне на отпадъци или магазина, откъдето сте закупили продукта.

#### **Изхвърляне на батерии/акумулатори след изтичане на срока им на годност**

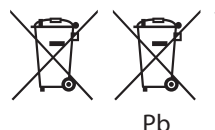

1. Ако батерията съдържа над 0,0005 % живак, 0,002 % кадмий или 0,004 % олово, този символ може да е придружен от химически знак, обозначаващи живак (Hg), кадмий (Cd) или олово (Pb).

- 2. Всички батерии/акумулатори трябва да бъдат изхвърляни отделно от битовите отпадъци чрез определени за това от правителството и местните власти съоръжения.
- 3. Правилното изхвърляне на непотребните батерии/акумулатори ще помогне за предотвратяване на възможни негативни последици за околната среда, животните и човешкото здраве.
- 4. За по-подробна информация за изхвърлянето на непотребни батерии/акумулатори се обърнете към местната община, услугите по изхвърляне на отпадъци или магазина, откъдето сте закупили продукта.

# **Декларация за съответствие**

# **CE 0197**

С настоящото LG Electronics European Shared Service Center B.V. декларира, че тази 3D BLU-RAY СИСТЕМА ЗА ДОМАШНО КИНО съответства на съществените изисквания и другите съответстващи разпоредби на Директива 1999/5/ЕО. Пълният текст на декларацията за съответствие може да бъде поръчан чрез заявка до следния пощенски адрес:

LG Electronics European Shared Service Center B.V. European Standard Team Krijgsman 1 1186 DM Amstelveen The Netherlands

или може да бъде поръчан чрез заявка на нашия специализиран уебсайт за декларацията за съответствие.

http://www.lg.com/global/support/cedoc/cedoc#

Това устройство е 2,4 GHz широколентова предавателна система, предназначена за използване във всички страни- членки на ЕС и държави от ЕАСТ.

### **Бележки относно авторските права**

- Тъй като AACS (Advanced Access Content System – усъвършенствана система за достъп до съдържание) е одобрена като система за защита на съдържанието за формат Blu-ray Disc (блу-рей диск), подобно на използването на CSS (Content Scramble System – система за кодиране на съдържанието) за формат DVD, наложени са някои ограничения върху възпроизвеждането, изходния аналогов сигнал и т.н. на съдържанието, защитено с AACS. Работата с този продукт и ограниченията, свързани с този продукт, може да варират в зависимост от датата на закупуване, понеже тези ограничения може да са приети и/или изменени от AACS след производството на този продукт.
- y Освен това BD-ROM знакът и BD+ се използват допълнително като системи за защита на съдържанието за формат Blu-ray Disc, което налага някои ограничения, включително ограничения за възпроизвеждане на съдържание, защитено с BD-ROM знак и/ или BD+. За да получите допълнителна информация за AACS, BD-ROM знака, BD+ или този продукт, моля свържете се с официален център за обслужване на клиенти.
- Много BD-ROM/DVD дискове са кодирани със защита срещу копиране. Поради тази причина трябва да свържете вашия плеър само директно към телевизора, а не към видеокасетофон. Свързването към видеокасетофон довежда до изкривяване на картината от дискове, които са защитени срещу копиране.
- Този продукт включва технология за защита на авторски права, която е защитена от патенти в САЩ и други права на интелектуална собственост. Използването на тази технология за защита на авторските права трябва да бъде разрешено от Rovi и предназначението й е само за домашно ползване и други ограничени случаи на визуална употреба, освен ако Rovi не е дала разрешение за друго. Обратният инженеринг и дезасемблирането са забранени.

y Съгласно законите за авторските права в САЩ и други страни неразрешеното записване, използване, показване, разпространение или преработване на телевизионни програми, видеокасети, BD-ROM дискове, DVD дискове, CD дискове и други материали може да доведе до подвеждането ви под гражданска и/или наказателна отговорност.

### **Важна бележка относно системата за цветна телевизия**

Системата за цветна телевизия на този плеър се променя според възпроизвеждания в момента диск.

Например, когато плеърът възпроизвежда диск, записан в система за цветна телевизия NTSC, картината се излъчва като NTSC сигнал.

Само телевизор, който поддържа много системи за цветна телевизия, може да приема всички сигнали, излъчени от плеъра.

- Ако имате телевизор с цветна система PAL, ще видите само изкривени изображения, когато използвате диск или видеосъдържание, записано в NTSC.
- Телевизорът, който поддържа много системи за цветна телевизия, сменя системата автоматично според входните сигнали. В случай че системата за цветна телевизия не се сменя автоматично, изключете го и го включете пак, за да видите нормално изображение на екрана.
- Дори ако дискът, записан в система за цветна телевизия NTSC, се възпроизвежда добре на вашия телевизор, той може да не се запише правилно на вашия рекордер.

- Продължителното гледане на 3D съдържание може да предизвика замайване или умора.
- Не се препоръчва глелането на филми в режим 3D от хора с увреждания, деца и бременни жени.
- Ако усетите главоболие, умора или замайване, докато гледате 3D съдържание, строго препоръчително е да спрете възпроизвеждането и да си починете,  $\langle \cdot | \rangle$  Внимание —<br>Продължителното гледане на 3D<br>съдържание може да предизвика<br>замайване или умора.<br>Не се препоръчва гледането на с<br>режим 3D от хора с увреждания,<br>бременни жени.<br>Ако усетите главоболие, умора и<br>строго п

# **Съдържание**

# **[Първи стъпки](#page-1-0)**

- [Информация за безопасност](#page-1-0)
- [Въведение](#page-7-0)
- [Възпроизводими дискове и](#page-7-0)  [символи, използвани в настоящото](#page-7-0)  [ръководство](#page-7-0)
- [Относно появяването на екрана на](#page-8-0)  [символа "](#page-8-0) $\varnothing$ "
- [Регионален код](#page-8-0)
- [Избор на система](#page-8-0)
- [Дистанционно управление](#page-9-0)
- [Преден панел](#page-10-0)
- [Заден панел](#page-10-0)

# **[Свързване](#page-11-0)**

- [Разполагане на системата](#page-11-0)
- [Свързване на тонколоните](#page-12-0)
- [Свързване на тонколоните към](#page-12-0)  [плеъра](#page-12-0)
- [Свързвания към вашия телевизор](#page-13-0)
- [Какво е SIMPLINK?](#page-14-0)
- [Функция ARC \(Audio Return Channel](#page-14-0)  [връщане на аудиоканал\)](#page-14-0)
- [Настройка на разделителната](#page-14-0)  [способност](#page-14-0)
- [Свързване на антената](#page-15-0)
- [Свързване към външно устройство](#page-16-0)
- [Свързване на допълнителни \(AUX\)](#page-16-0)  [уреди](#page-16-0)
- [Свързване към оптичния вход](#page-16-0)  [OPTICAL IN](#page-16-0)
- [HDMI IN 1/2 връзка](#page-17-0)
- [Свързване към вашата домашна мрежа](#page-18-0)
- [Кабелна мрежова връзка](#page-18-0)
- [Настройка на кабелна мрежа](#page-19-0)
- [Свързване към безжична мрежа](#page-20-0)
- [Настройка на безжична мрежа](#page-20-0)

### **[Системни настройки](#page-23-0)**

- [Първоначална инсталация](#page-23-0)
- [Настройки](#page-24-0)
- [Настройване на системата](#page-24-0)
- [Меню \[МРЕЖА\]](#page-25-0)
- [Меню \[ДИСПЛЕЙ\]](#page-26-0)
- [Меню \[ЕЗИК\]](#page-27-0)
- [Меню \[АУДИО\]](#page-28-0)
- [Меню \[ЗАКЛЮЧВАНЕ\]](#page-30-0)
- [Меню \[ДРУГИ\]](#page-31-0)

## **[Използване](#page-33-0)**

- [Звуков ефект](#page-33-0)
- [Показване на началното меню](#page-34-0)
- [Използване на меню \[Начало\]](#page-34-0)
- [Възпроизвеждане на свързаните](#page-34-0)  [устройства](#page-34-0)
- [Възпроизвеждане на диск](#page-34-0)
- [Възпроизвеждане на Blu-ray 3D диск](#page-35-0)
- [Възпроизвеждане на файл от диск/](#page-35-0) [USB устройство](#page-35-0)
- [Възпроизвеждане на файл на Android](#page-37-0)  [устройство](#page-37-0)
- [Възпроизвеждане на файл от мрежов](#page-38-0)  [сървър](#page-38-0)
- [Свържете компютъра към сървъра на](#page-39-0)  [домашната мрежа](#page-39-0)
- [За SmartShare PC Software](#page-39-0)
- [Изтегляне на SmartShare PC Software](#page-39-0)
- [Инсталиране на SmartShare PC](#page-39-0)  **[Software](#page-39-0)**
- [Споделяне на файлове и папки](#page-39-0)
- [Системни изисквания](#page-40-0)
- [Обща информация за](#page-41-0)  [възпроизвеждането](#page-41-0)
- [Основни функции за видео- и](#page-41-0)  [аудиосъдържание](#page-41-0)
- [Основни функции за фотосъдържание](#page-41-0)
- [Използване на менюто на диска](#page-41-0)
- [Възобновяване на](#page-42-0)  [възпроизвеждането](#page-42-0)
- [Памет за последната сцена](#page-42-0)
- [Екранно меню](#page-43-0)
- [За контролиране на](#page-43-0)  [възпроизвеждането на видео](#page-43-0)
- [За контролиране на изгледа на](#page-44-0)  [снимки](#page-44-0) [Възпроизвеждане – разширени функции](#page-45-0) – [Повтаря възпроизвеждането](#page-45-0) – [Повторение на определена част](#page-45-0) – [Възпроизвеждане от избран час](#page-45-0)  – [Избор на език за субтитрите](#page-46-0) – [Слушане на различно аудио](#page-46-0)  – [Гледане от различен ъгъл](#page-46-0) – [Промяна формата на изображението](#page-46-0)  [на телевизионния екран](#page-46-0) – [Промяна на кодовата страница на](#page-47-0)  [субтитрите](#page-47-0) – [Промяна на режима на картината](#page-47-0) – [Показване на информация за](#page-48-0)  [съдържание](#page-48-0) – [Промяна на изгледа на списъка със](#page-48-0)  [съдържания](#page-48-0)  – [Избор на файл със субтитри](#page-48-0) – [Слушане на музика по време на](#page-49-0)  [слайдшоу](#page-49-0) – [Възпроизвеждане на файл, кодиран в](#page-49-0) [3D](#page-49-0) [Разширени функции](#page-50-0) – [Използване на BD-Live™](#page-50-0) – [LG AV Remote](#page-50-0) – [Режим за лично слушане](#page-50-0) [Работа с радиото](#page-51-0)
- [Слушане на радио](#page-51-0)
- [Запаметяване на радиостанции](#page-51-0)
- [Изтриване на запаметена станция](#page-51-0)
- [Изтриване на всички запаметени](#page-51-0)  [станции](#page-51-0)
- [Подобряване на лошо FM приемане](#page-51-0)
- [Показване на информация за](#page-51-0)  [радиостанция](#page-51-0)
- [Използване на Premium](#page-52-0)
- [Слушане с LG аудио за няколко стаи \(LG](#page-53-0) [Music Flow\)](#page-53-0)
- [Използване на безжичната технология](#page-54-0)  [BLUETOOTH®](#page-54-0)
- [Слушане на музика, записана на](#page-54-0)  [BLUETOOTH устройства](#page-54-0)

[LG Sound Sync](#page-55-0)

# **[Отстраняване на](#page-57-0)  [неизправности](#page-57-0)**

- [Отстраняване на неизправности](#page-57-0)
- [Общи](#page-57-0)
- [Мрежа](#page-58-0)
- [Картина](#page-59-0)
- [Звук](#page-59-0)
- [Клиентска поддръжка](#page-59-0)
- [ИНФОРМАЦИЯ ЗА СОФТУЕР С](#page-59-0)  [ОТВОРЕН КОД](#page-59-0)

### **[Приложение](#page-60-0)**

- [Управление на телевизор с доставеното](#page-60-0)  [дистанционно](#page-60-0)
- [Настройване на дистанционното да](#page-60-0)  [управлява вашия телевизор](#page-60-0)
- [Актуализация на софтуера през](#page-61-0)  [мрежата](#page-61-0)
- [Известие за актуализация от](#page-61-0)  [мрежата](#page-61-0)
- [Обновяване софтуер](#page-61-0)
- [Допълнителна информация](#page-63-0)
- [Изисквания към файловете](#page-63-0)
- [AVCHD \(видео с висока контрастност](#page-64-0)  [на изображението с усъвършенстван](#page-64-0)  [видеокодек\)](#page-64-0)
- [Относно DLNA](#page-65-0)
- [Някои системни изисквания](#page-65-0)
- [Бележки относно съвместимостта](#page-65-0)
- [Спецификации на аудиоизхода](#page-66-0)
- [Списък на кодовете на страни](#page-67-0)
- [Списък на кодовете на езици](#page-68-0)
- [Търговски марки и лицензи](#page-69-0)
- [Технически характеристики](#page-71-0)
- [Техническо обслужване](#page-73-0)
- [Работа с уреда](#page-73-0)
- [Забележки относно дисковете](#page-73-0)
- [Важна информация за мрежовите услуги](#page-74-0)

Част от съдържанието на това ръководство може да се различава от вашия плейър в зависимост от софтуера на плейъра или доставчика на услуги.

# <span id="page-7-0"></span>**Въведение**

# **Възпроизводими дискове и символи, използвани в настоящото ръководство**

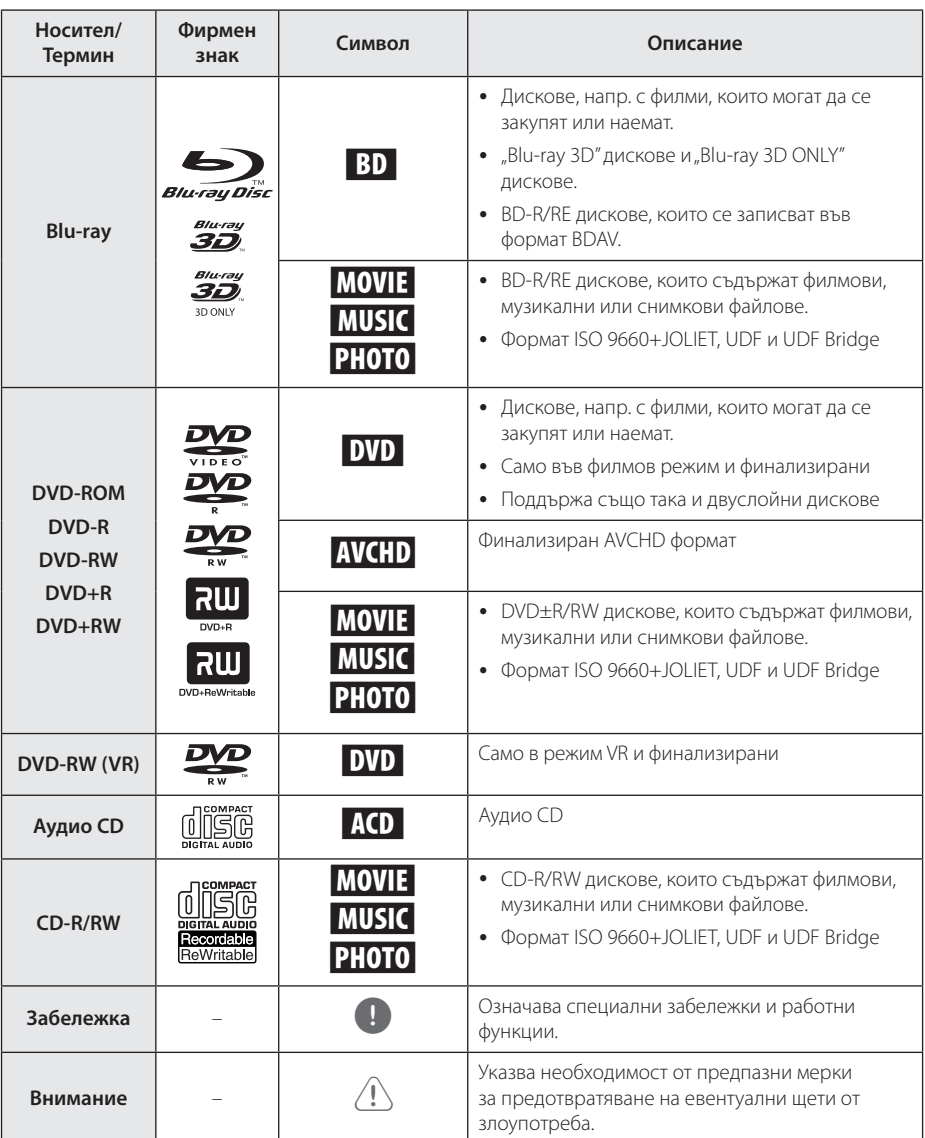

- <span id="page-8-0"></span>• В зависимост от състоянието на записващия уред или на самия CD-R/RW (или DVD±R/RW) диск някои CD-R/RW (или DVD±R/RW) дискове не могат да се възпроизвеждат на този уред.
- В зависимост от записващия софтуер и финализирането е възможно някои записани дискове (CD-R/RW, DVD±R/RW, BD-R/RE) да не могат да се възпроизвеждат.
- Възможно е плеърът да не може да възпроизвежда BD-R/RE, DVD±R/RW и CD-R/RW дискове, записани на персонален компютър или DVD или CD рекордер, ако дисковете са повредени или зацапани или ако лещата на плеъра е зацапана или изпотена.
- Ако запишете диск на персонален компютър, дори и да бъде записан в съвместим формат, има случаи, при които той няма да може да бъде възпроизвеждан поради настройките на приложния софтуер, използвани при създаване на диска. (Проверете при издателя на софтуера за по-подробна информация).
- Този плеър изисква дисковете и записите да отговарят на определени технически стандарти, за да се постигне оптимално качество на възпроизвеждане.
- Предварително записаните DVD дискове са настроени автоматично на тези стандарти. Съществуват много различни типове формати за записваеми дискове (в това число CD-R, съдържащи MP3 или WMA файлове) и всички те изискват определени предварителни условия за гарантиране на съвместимо възпроизвеждане.
- Клиентите трябва да знаят, че за изтегляне на MP3 / WMA файлове и музика от интернет се изисква разрешение. Нашата компания няма право да дава такова разрешение. Разрешение трябва винаги да се търси от собственика на авторските права.
- Трябва да настроите опцията за дисков формат на [Mastered], за да направите дисковете съвместими с плеърите на LG, когато форматирате презаписваеми дискове. Когато настроите опцията на Live System, няма да можете да го използвате на LG плеър. (Файлова система Mastered/ Live: система на дисков формат за Windows Vista)

# , Забележка **Относно появяването на екрана на символа "**7**"**

 $\mathscr{O}$ " може да се появи на вашия телевизионен екран по време на работа и означава, че функцията, обяснена в настоящото ръководство за потребителя, не е изпълнима за конкретната медия.

# **Регионален код**

Този уред има регионален код, отпечатан върху долната или задната страна на уреда. Този уред може да възпроизвежда само BD-ROM или DVD дискове, които са обозначени като такива върху долната или задната страна на уреда или като "ВСИЧКИ".

# **Избор на система**

Отворете тавата за дискове, като използвате бутона <sup>1</sup> (OPEN/CLOSE) и после, натиснете и задръжте II (PAUSE) за повече от пет секунди, за да смените цветовата система (PAL /NTSC /AUTO).

# <span id="page-9-0"></span>**Дистанционно управление**

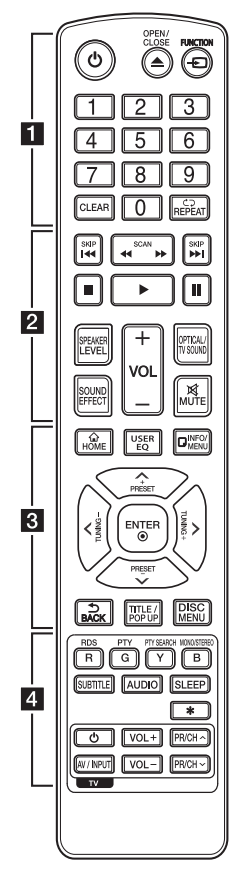

#### **Подмяна на батерията**

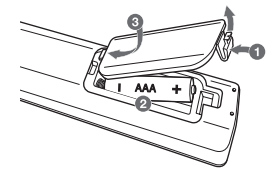

Отворете капачето на задната страна на дистанционното управление и поставете две батерии R03 (размер AAA) с правилно ориентирани  $\bigoplus$  и  $\bigoplus$ .

#### • • • • • **11** • • • • • •

1 **(POWER):** Включва и изключва плеъра.

**≜ (OPEN/CLOSE): Отваря и** затваря поставката за диска.

**FUNCTION:** Сменя входния режим.

**Цифрови бутони 0-9:** Избира номерирани опции от меню.

**CLEAR:** Изтрива число при настройване на парола или мрежова връзка.

**REPEAT (d**): Повтаря желан откъс или сцена.

• • • • • • **2** • • • • • **<</br (SCAN):** Търсене назад или напред.

**I<</br>I (SKIP):** Отидете на следваща или предишна глава/ писта/файл.

 $\blacksquare$  (STOP): Спира възпроизвеждането.

 $\blacktriangleright$  **(PLAY):** Започва възпроизвеждане.

**II (PAUSE):** Поставя на пауза възпроизвеждането.

**SPEAKER LEVEL:** Регулира силата на звука на желаната тонколона.

**SOUND EFFECT:** Избира режим на звуков ефект.

**VOL +/-:** Регулира силата на звука на тонколоната.

**OPTICAL/TV SOUND:** Превключва входния режим директно на оптичен.

**MUTE:** Изключва звука на уреда. • • • • • • **8** • • • • •

**HOME ( ):** Показва или затваря [Начало].

**USER EQ:** Можете да регулирате звука чрез увеличаване и намаляване на нивото на определена честота.

**INFO/MENU (**m**):** Показва или затваря екранния дисплей.

#### Бутони за посоките ( $\wedge$  / V /

A/D**):** Избира опция от менюто.

**PRESET +/-:** Избира радиопрограма.

**TUNING +/-:** Настройва на желаната радиостанция.

**ENTER (©):** Потвърждава избор на меню.

**BACK ( → ):** Излиза от менюто или връща на предишния екран.

**TITLE/POPUP:** Показва меню Заглавие на DVD или изскачащото меню на BD-ROM, ако има такова.

**DISC MENU:** Отваря меню от диска.

• • • • • • **4** • • • • •

#### **Цветни бутони (R, G, Y, B):**

- Използвайте за обхождане на менютата на BD-ROM. Използват се също и като преки бутони за определени менюта.

- Бутон B: Избира MONO или STEREO в режим FM.

**RDS:** Система за пренос на данни по радиото.

**PTY:** Показва типа програма на RDS.

**PTY SEARCH:**  Търси типа програма.

**SUBTITLE:** Избира език за субтитрите.

**AUDIO:** Избира език за звука или аудиоканал.

**SLEEP:** Задава определен период от време, след който уредът ще се изключи.

? **:** Този бутон не е наличен.

**Бутони за управление на телевизор:** Виж стр. 61.

# <span id="page-10-0"></span>**Преден панел**

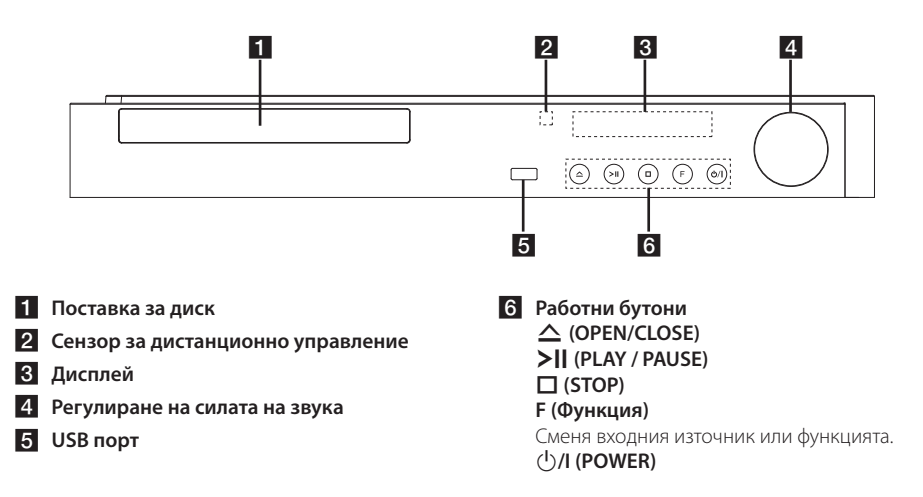

# **Заден панел**

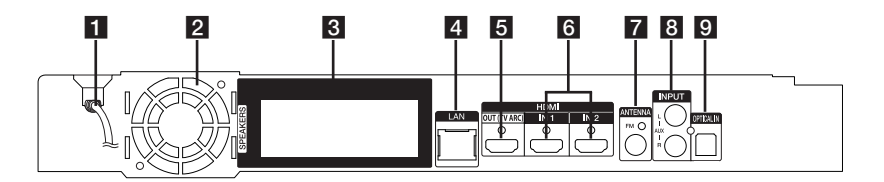

- **1** Захранващ кабел (променлив ток)
- b **Охлаждащ вентилатор**
- **3** Конектори за тонколони
- d **Порт за безжична локална мрежа (LAN порт)**
- **5** HDMI OUT (TV ARC)
- f **HDMI IN 1/2**
- g **Антенен конектор**
- **8** AUX (L/R) INPUT
- **9** OPTICAL IN

# <span id="page-11-0"></span>Разполагане на **системата**

Следната илюстрация показва пример за разположение на системата. Забележете, че илюстрациите в това ръководство се различават A от действителния уред и са само за обяснение. За възможно най-добро съраунд звучене всички тонколони освен събуфъра трябва да се разположат на еднакво разстояние от позицията на слушане ( $\bigcirc$ ).

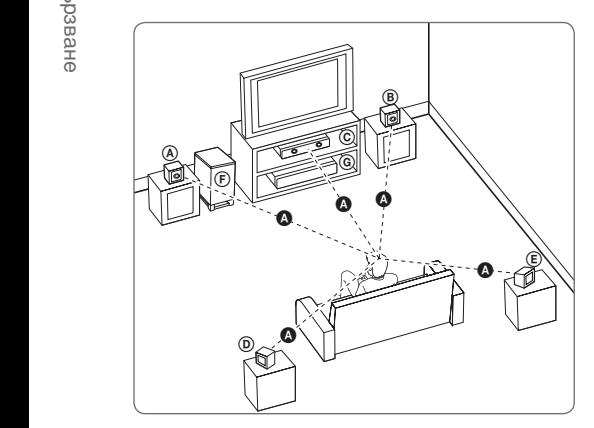

#### (<u>A</u>) Предна лява тонколона (L)/ ® Предна лява тонколона (L),<br>⑧ Предна дясна тонколона (R):

**В предна длена топколона (п):**<br>Разположете предните тонколони отстрани на монитора или екрана и колкото е възможно наравно с плоскостта на екрана. E

#### $\copyright$  Централна тонколона:

Поставете централната тонколона над или под монитора или екрана.

#### D E F G A A B C **Лява съраунд тонколона (L)/**  E F G A A B C **Дясна съраунд тонколона (R):**

Разположете тези тонколони зад вашата позиция на слушане, насочени с лице леко навътре. E

#### F G A A B C **Събуфър:**

Позицията на събуфъра не е толкова важна, защото ниските басови звуци не са толкова насочени. Но е по-добре да поставите събуфъра близо до предните тонколони. Завъртете го леко към центъра на стаята, за да намалите отразяването от стените.

#### G A A B C **Уреда**

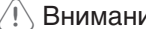

- <u>/!\</u> **Внимание**<br>• Внимавайте деца да не поставят ръцете си или някакви предмети в тръбата\* на тонколоната.

\*Тръба на тонколоната: Отвор върху корпуса (кутията) на тонколоната за обогатен басов звук.

- Поставете централната тонколона достатъчно далече от обсега на деца. В противен случай тонколоната може да падне и да предизвика нараняване и/или материални щети.
- Високоговорителите на тонколоните съдържат магнитни части, затова на CRT телевизионния екран или на компютърния монитор може да се появят цветови смущения. Използвайте тонколоните на достатъчно голямо разстояние от телевизионния екран или компютърния монитор.
- Преди да използвате суббуфера, свалете защитното покритие.

l.

# <span id="page-12-0"></span>**Свързване на тонколоните**

# **Свързване на тонколоните към плеъра**

1. Свържете проводниците на тонколоните към плеъра. Всеки проводник на тонколона е цветово кодиран. Използвайте проводниците с цветове, съвпадащи с тези на съответните тонколони.

Уверете се, че маркираният с черно проводник е включен към клемата, маркирана с "–" (минус), а другият проводник е включен към клемата, маркирана с "+" (плюс).

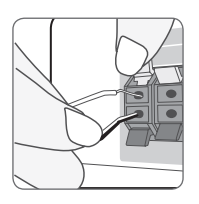

Свържете кабела на нискочестотния говорител към плеъра. Когато свързвате кабела на нискочестотния говорител към плеъра, вкарайте конектора докато щракне.

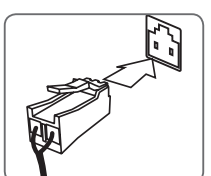

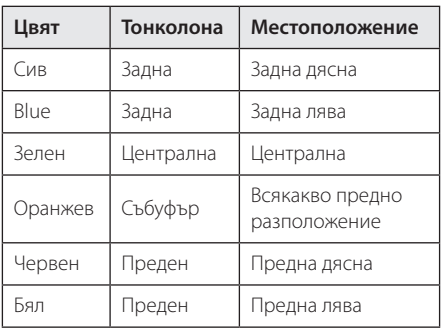

2. Свържете проводника на тонколоната към клемата на тонколоната.

Уверете се, че маркираният с черно проводник е включен към клемата, маркирана с "–" (минус), а другият проводник е включен към клемата, маркирана с "+" (плюс).

# <span id="page-13-0"></span>**Свързвания към вашия телевизор**

Ако имате HDMI телевизор или монитор, можете да го свържете към този плеър с HDMI кабел (Тип A, Високоскоростен HDMI™ кабел). Свържете гнездо HDMI на плеъра към гнездо HDMI на съвместим с HDMI телевизор или монитор.

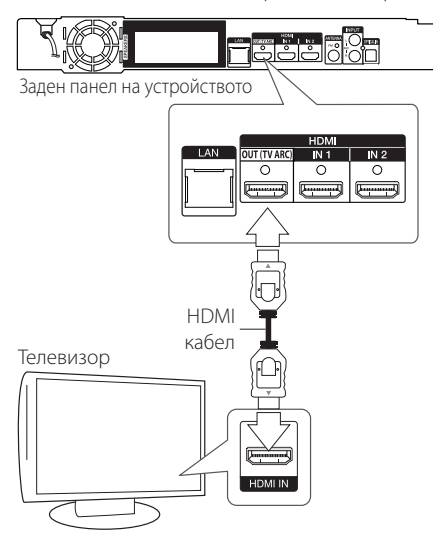

Настройте входния източник на телевизора на HDMI (вижте ръководството за телевизора).

#### , Забележка

За да осъществите възможно найдоброто свързване, направете справка в ръководството за вашия телевизор, стереосистема или друго устройство.

# **Допълнителна информация за HDMI**

- Когато свързвате устройство, съвместимо с HDMI или DVI, трябва да направите следното:
	- Изключете HDMI/DVI устройството и този плеър. След това включете HDMI/ DVI устройството и изчакайте около 30 секунди, а след това включете този плеър.
	- Видеовходът на свързаното устройство е настроен правилно за този уред.
	- Свързаното устройство е съвместимо с 720x576p, 1280x720p, 1920x1080i или 1920x1080p видеовход.
- Не всички HDCP съвместими HDMI или DVI устройства ще работят с този плеър.
	- Картината няма да се покаже правилно с устройство, което не е HDCP.

### , Забележка

- y Ако свързано HDMI устройство не приема изходния аудиосигнал от плеъра, звукът от HDMI устройството може да бъде изкривен или да липсва въобще.
- Когато използвате HDMI връзка, можете да промените разделителната способност за HDMI изхода. (Вижте "Настройка на разделителната способност" на стр. 15).
- Изберете типа на видеоизход от гнездото HDMI OUT, като използвате опцията [HDMI настр. цвят] от менюто за настройка [Настройки] (вж. стр. 28).
- Промяната на разделителната способност при вече осъществено свързване може да доведе до неизправности. За да решите проблема, изключете плеъра и след това го включете отново.
- Когато HDMI връзката с HDCP не е проверена, телевизионният екран става черен. В такъв случай проверете HDMI връзката или изключете HDMI кабела.
- Ако на екрана има смущения или черти, проверете HDMI кабела (обикновено дължината му е ограничена до 4,5 м (15 ft.)).

# <span id="page-14-0"></span>**Какво е SIMPLINK?**

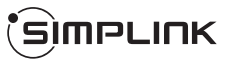

Някои функции на този уред се управляват от дистанционното управление на телевизора, когато този уред и LG телевизорът със SIMPLINK са свързани чрез HDMI връзка.

Функции, управляеми чрез дистанционното управление на LG телевизора: Play (възпроизвеждане), Pause (пауза), Scan (сканиране), Skip (прескачане), Stop (стоп), Power Off (изключване) и т.н.

Направете справка в ръководството за потребителя на телевизора за подробности за функцията SIMPLINK.

Телевизорите на LG с функция SIMPLINK имат символа, показан по-горе.

### , Забележка

- В зависимост от типа на диска или състоянието на възпроизвеждане някои SIMPLINK операции могат да се различават от вашата цел или да не работят.
- Функцията SIMPLINK не се поддържа за устройство със SIMPLINK свързан към HDMI IN жак.

# **Функция ARC (Audio Return Channel – връщане на аудиоканал)**

Функцията ARC позволява на телевизор с HDMI възможности да изпраща аудиопоток до изхода HDMI OUT на този плеър.

За да използвате тази функция:

- Вашият телевизор трябва да поддържа функцията HDMI-CEC и ARC, а HDMI-CEC и ARC трябва да бъдат настроени на On (вкл.).
- Методът за настройване на HDMI-CEC и ARC може да се различава в зависимост от телевизора. За подробности относно функцията ARC вижте ръководството за вашия телевизор.
- Трябва да използвате HDMI кабел (високоскоростен HDMI™ кабел, тип A, с Ethernet).
- Трябва да направите свързване към входа HDMI IN, който поддържа функцията ARC, като използвате изхода HDMI OUT на този плеър.
- Можете да свържете само една система за домашно кино към телевизор, съвместим с ARC.

### , Забележка

За да активирате функцията [SIMPLINK / ARC], настройте тази опция на [Вкл.]. (стр. 33)

# **Настройка на разделителната способност**

Плеърът осигурява няколко изходни настройки на разделителната способност за гнезда HDMI OUT. Можете да промените разделителната способност, като използвате меню [Настройки].

- 1. Натиснете HOME  $($ <sup> $\triangle$ </sup>).
- 2. Използвайте  $\lt/$ >, за да изберете [Настройки], и натиснете ENTER (<sup>•</sup>). Появява се меню [Настройки].
- 3. Използвайте  $\Lambda/V$ , за да изберете опция [ДИСПЛЕЙ], а след това натиснете D, за да преминете към второто ниво.
- 4. Използвайте  $\Lambda/V$ , за да изберете опция  $[$ Резолюция], а след това натиснете ENTER  $($ <sup>O</sup> $)$ , за да преминете към третото ниво.

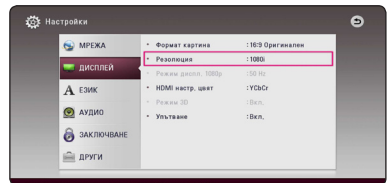

5. Използвайте  $\Lambda$  / V, за да изберете желаната разделителна способност, а след това натиснете ENTER ( $\odot$ ), за да потвърдите своя избор.

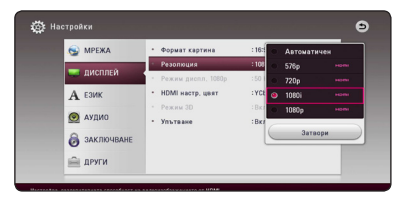

- <span id="page-15-0"></span>• Ако вашият телевизор не приема разделителната способност, която сте настроили на плеъра, можете да настроите разделителната способност на 576p по следния начин:
	- 1. Натиснете  $\triangle$  за да отворите поставката за дискове.
	- 2. Натиснете (STOP) в продължение на повече от 5 сек.
- Ако изберете разделителната способност ръчно, а след това свържете HDMI гнездото към телевизора, а вашият телевизор не я приеме, разделителната способност се настройва на [Автоматичен].
- Ако изберете разделителна способност, която вашият телевизор не приема, появява се предупредително съобщение. След промяна на разделителната способност, ако не можете да видите екрана, моля изчакайте 20 секунди и разделителната способност автоматично ще се върне на предишната разделителна способност.
- Кадровата честота на видеоизход 1080р може автоматично да се настрои или на 24 Hz, или на 50 Hz в зависимост както от възможностите, така и от предпочитанията на свързания телевизор и въз основа на присъщата кадрова честота на видеосъдържанието на BD-ROM диска.

# , Забележка **Свързване на антената**

Свържете доставената антена за слушане на радио.

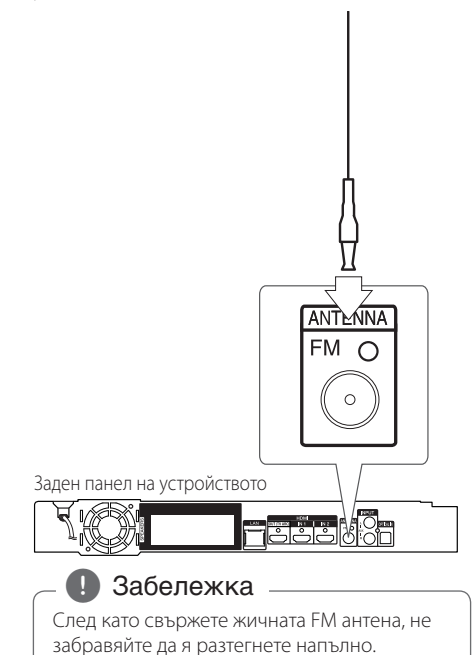

# <span id="page-16-0"></span>**Свързване към външно устройство**

# **Свързване на допълнителни (AUX) уреди**

Можете да слушате звука от външен компонент през тонколоните на системата.

Свържете аналоговите аудиоизходи на вашия компонент към AUX L/R (INPUT) входовете на този уред. А след това изберете опцията [AUX] като натиснете FUNCTION.

Можете също така да използвате бутона F (Функция) на предния панел, за да изберете входния режим.

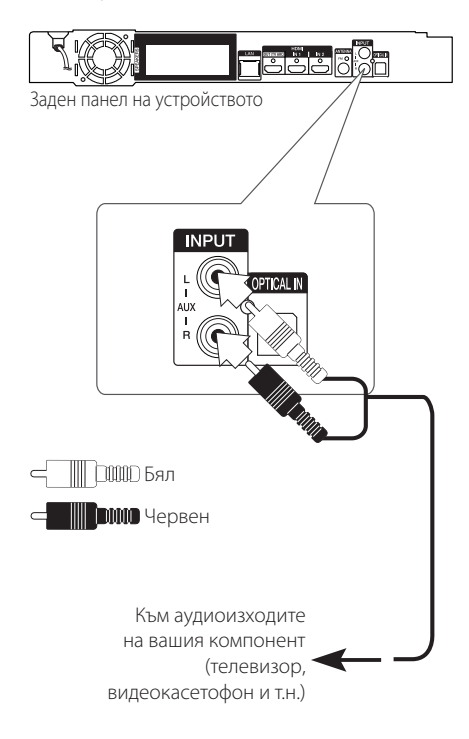

# **Свързване към оптичния вход OPTICAL IN**

От тонколоните на системата можете да се наслаждавате на звука от вашия компонент посредством цифрова оптична връзка.

Свържете изходното гнездо за оптична връзка на вашия компонент с гнездото OPTICAL IN на уреда. А след това изберете опцията [OPTICAL] като натиснете FUNCTION. Или натиснете OPTICAL/TV SOUND, за да я изберете директно.

Можете също така да използвате бутона F (Функция) на предния панел, за да изберете входния режим.

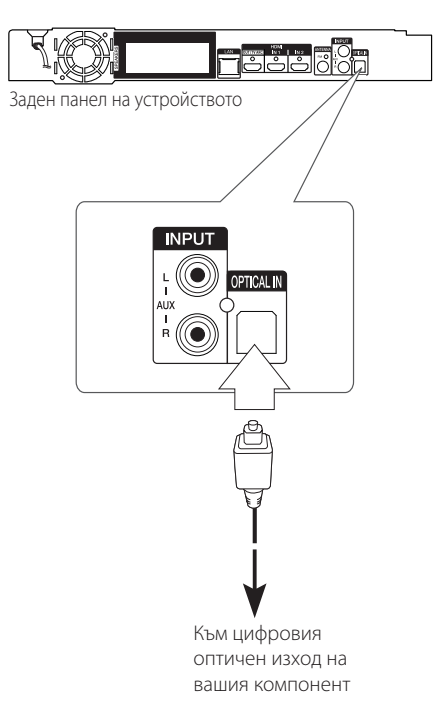

# <span id="page-17-0"></span>**HDMI IN 1/2 връзка**

Можете да се наслаждавате на изображения и звук от вашия компонент чрез тази връзка.

Свържете изходното гнездо HDMI OUT на вашия компонент към входно гнездо HDMI IN 1 или 2 на този уред. А след това изберете опцията [HDMI IN 1/2] като натиснете FUNCTION.

Можете също така да използвате бутона F (Функция) на предния панел, за да изберете входния режим.

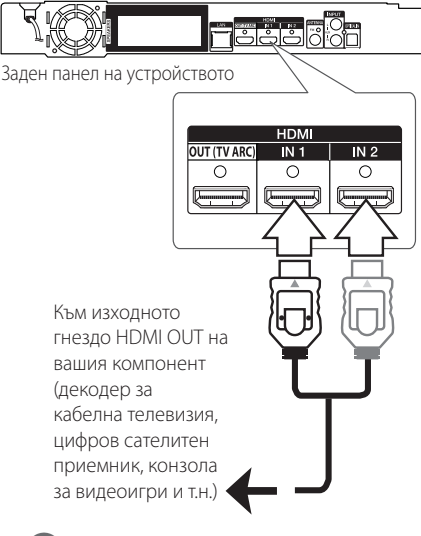

### , Забележка

- Не можете да смените разделителната способност на екрана в режим HDMI IN 1/2. Сменете разделителната способност на свързания компонент.
- Ако изходящият видеосигнал не е нормален, когато персоналният ви компютър е свързан към гнездо HDMI IN 1/2, сменете разделителната способност на вашия персонален компютър на 576p, 720p, 1080i или 1080p.
- Плеърът изпраща аудио от HDMI входовете както към HDMI изходите, така и към тонколоните на уреда.

# <span id="page-18-0"></span>**Свързване към вашата домашна мрежа**

Този плеър може да бъде свързан към локална мрежа (LAN) чрез LAN порт на задния панел. Чрез свързване на уреда към широколентова домашна мрежа получавате достъп до услуги като актуализация на софтуера, интерактивната услуга BD-LIVE и услуги с онлайн съдържание.

# **Кабелна мрежова връзка**

Използването на кабелна мрежа осигурява най-добро качество на свързване, защото устройствата са свързани директно към мрежата и не са подложени на радиочестотни смущения. Вижте документацията на вашето мрежово устройство за допълнителни указания. Свържете LAN порта на плеъра към съответния порт на своя модем или маршрутизатор, като използвате LAN или Ethernet кабел, който можете да закупите в търговската мрежа (CAT5 или по-добър, с RJ45 конектор). В примерната конфигурация за кабелна връзка по-долу този плеър би могъл да получи достъп до съдържанието на всеки от компютрите.

#### , Забележка

- При включване или изключване на LAN кабела хващайте кабелния накрайник. Когато изключвате LAN кабела, не го дърпайте, а го извадете, като натискате блокиращия механизъм.
- Не свързвайте модулен телефонен кабел към LAN порта.
- Тъй като съществуват различни конфигурации на свързване, спазвайте инструкциите на вашия телефонен оператор или интернет доставчик.
- y Ако искате да получите достъп до съдържание от DLNA-съвместими сървъри за цифрова мултимедия, плейърът трябва да е свързан към същата локална мрежа с тях чрез маршрутизатора.
- За да зададете своя компютър като DLNA-съвместим сървър за цифрова мултимедия, инсталирайте SmartShare PC Software на компютъра. (вижте страница 40)

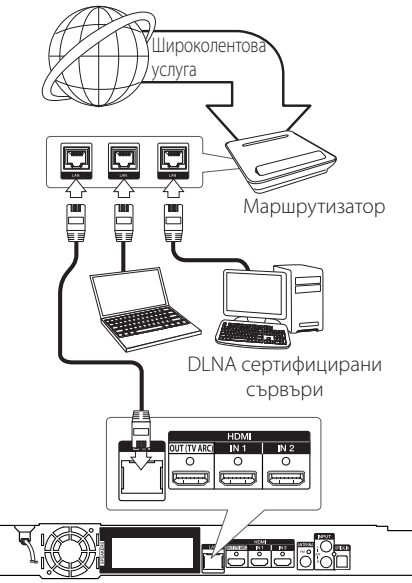

Заден панел на устройството

# <span id="page-19-0"></span>**Настройка на кабелна мрежа**

Ако в локалната мрежа (LAN) има DHCP сървър през кабелна връзка, на този плеър автоматично ще се даде IP адрес. След осъществяване на физическа връзка малък брой домашни мрежи може да изискат регулиране на мрежовите настройки на плеъра. Регулирайте настройките [МРЕЖА] по следния начин.

#### **Подготовка**

Преди настройване на кабелната мрежа трябва да свържете широколентовия интернет към вашата домашна мрежа.

1. Изберете опцията [Настройка връзка] от меню [Настройки], а след това натиснете  $ENTER$  ( $\odot$ ).

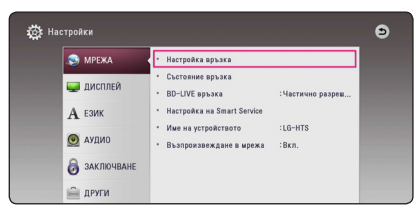

2. Прочетете подготовката за мрежовите настройки и след това натиснете ENTER  $(\odot)$ , докато [Старт] е осветено.

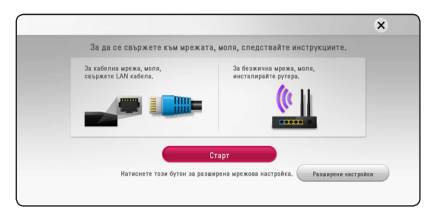

Мрежата автоматично ще се свърже с уредбата.

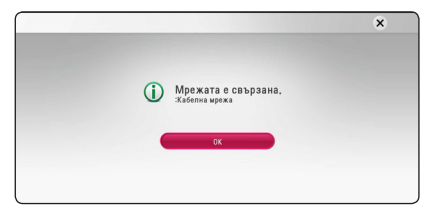

### **Разширени настройки**

Ако искате да зададете ръчно мрежовите настройки, използвайте  $\Lambda$  / V, за да изберете [Разширени настройки] в менюто [Мрежова настройка] и натиснете FNTFR  $(\bigcirc$ ).

1. Използвайте  $\Lambda$  / V, за да изберете [Кабелна], и натиснете ENTER  $(⑤$ ).

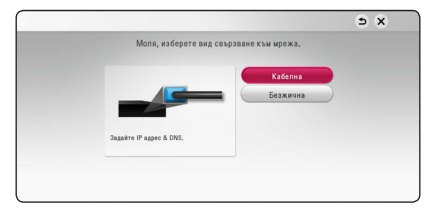

2. Използвайте  $\Lambda/V$ /</> $\geq$ , за да изберете IP режим между [Динамичен] и [Статичен]. Обикновено се избира [Динамичен], за да се дава автоматично IP адрес.

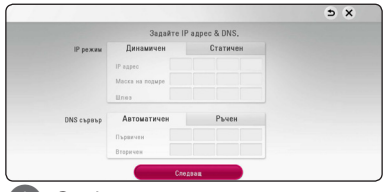

#### , Забележка

Ако в мрежата няма DHCP сървър и искате да зададете IP адрес ръчно, изберете [Статичен], а след това задайте [IP адрес], [Маска на подмрежa], [Шлюз] и [DNS сървър], като използвате  $\Lambda$  / V /  $\lt$  /  $>$  и цифровите бутони. Ако допуснете грешка, докато въвеждате цифра, натиснете CLEAR, за да изчистите осветената част.

3. Изберете [Следващ] и натиснете ENTER  $(⑤)$ , за да приложите мрежовите настройки.

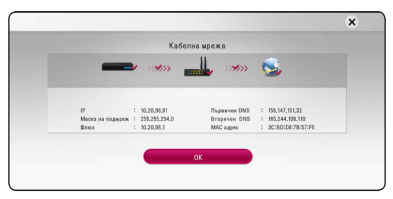

Статусът на мрежовата връзка се показва на екрана.

4. Натиснете ENTER ( $\odot$ ), докато [OK] е осветено, за да довършите кабелните мрежови настройки.

# <span id="page-20-0"></span>**Свързване към безжична мрежа**

Друга опция за свързване е да се използва точка за достъп или безжичен маршрутизатор. Мрежовата конфигурация и методът на свързване може да варират в зависимост използваното оборудване и мрежовата среда.

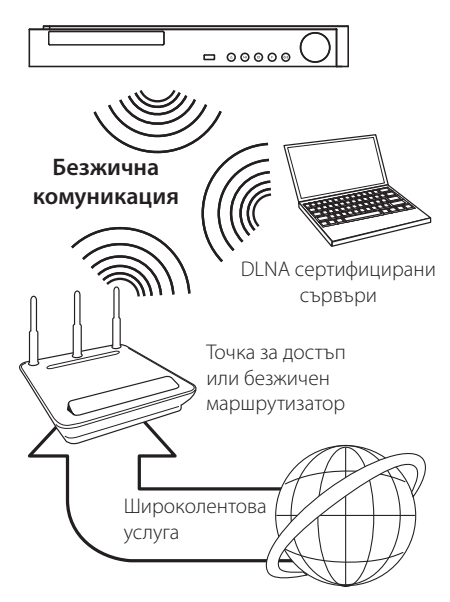

Вижте указанията за инсталиране на вашата точка за достъп или безжичен маршрутизатор за подробната процедура за свързване и мрежовите настройки.

За най-добро възпроизвеждане най-добрият избор винаги е директна кабелна връзка от този плеър до маршрутизатор или кабелен/DSL модем от вашата домашна мрежа.

Ако решите да изберете безжичната опция, обърнете внимание, че възпроизвеждането понякога ще се влияе от други електронни уреди в дома ви.

# **Настройка на безжична мрежа**

За безжична мрежова връзка плеърът трябва да бъде настроен за мрежова комуникация. Тази настройка може да се направи от меню [Настройка]. Регулирайте настройките [МРЕЖА] по следния начин: Преди да свържете плеъра към интернет е необходима настройка на точката за достъп или безжичния маршрутизатор.

#### **Подготовка**

Преди да настроите безжичната мрежа, вие трябва да:

- свържете широколентовия интернет към безжичната домашна мрежа.
- настроите точката за достъп или безжичния маршрутизатор.
- си запишете името на точката за достъп (SSID) и защитния код на мрежата.
- 1. Изберете опция [Настройка връзка] от меню  $[Hac$ тройка], а след това натиснете ENTER ( $\odot$ ).
- 2. Прочетете подготовката за мрежовите настройки и след това натиснете ENTER ( $\odot$ ), докато [Старт] е осветено.

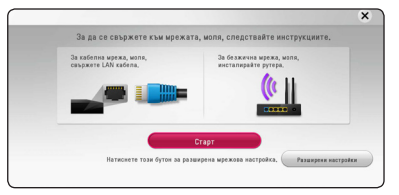

Ако кабелната мрежа не е свързана към уредбата, всички налични мрежи се показват на екрана.

3. Използвайте  $\Lambda/V$ , за да изберете желаното SSID на безжичната мрежа и натиснете ENTER  $\mathcal{L}(\mathbf{\Theta})$ .

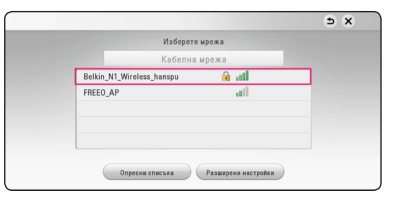

Ако имате защита на точката за достъп, трябва да въведете необходимия защитен код.

#### , Забележка

Ако в SSID името на вашата точка за достъп или безжичен рутер използвате символи, различни от английската азбука или цифри, то може да бъде показано различно на дисплея.

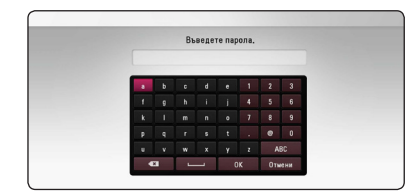

#### , Забележка

- **2 P** Режимът за безопасност WEP обикновено<br>
има 4 налични ключа в настройката<br>
на точката за достъп или безжичния<br>
маршрутизатор. Ако вашата точка за<br>
достъп или безжичен маршрутизатор<br>
използва WEP защита, въведете за има 4 налични ключа в настройката на точката за достъп или безжичния маршрутизатор. Ако вашата точка за достъп или безжичен маршрутизатор използва WEP защита, въведете защитния код от ключ № 1, за да се свържете с вашата домашна мрежа.
	- Точка за достъп означава устройство, което ви позволява да се свързвате безжично към вашата домашна мрежа.
	- 4. Използвайте  $\Lambda/V$ /</> />, за да изберете IP режим между [Динамичен] и [Статичен].

Обикновено се избира [Динамичен], за да се дава автоматично IP адрес.

### , Забележка

Ако в мрежата няма DHCP сървър и искате да зададете IP адрес ръчно, изберете [Статичен], а след това задайте [IP адрес], [Маска на подмрежa], [Шлюз] и [DNS сървър], като използвате  $\Lambda/V/\langle\!/2\rangle$  и цифровите бутони. Ако допуснете грешка, докато въвеждате цифра, натиснете CLEAR, за да изчистите осветената част.

5. Изберете [Следващ] и натиснете ENTER  $(③)$ , за да приложите мрежовите настройки.

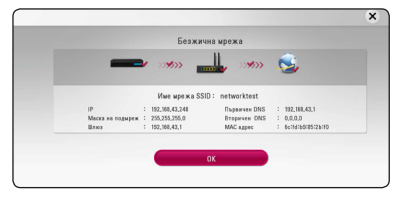

Статусът на мрежовата връзка се показва на екрана.

6. Изберете [Затвори] и натиснете ENTER ( $\odot$ ), за да завършите със свързването към мрежата.

### **Разширени настройки**

Ако искате да зададете мрежовите настройки ръчно, използвайте  $\bigwedge$  / V, за да изберете [Разширени настройки] в менюто [Мрежова настройка] и натиснете FNTFR  $(\bigcirc$ ).

1. Използвайте  $\Lambda$  / V, за да изберете  $[5e$ зжична], и натиснете ENTER ( $\odot$ ).

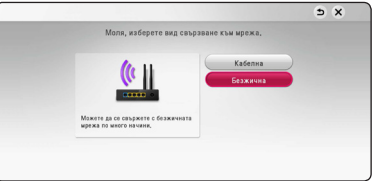

**[Списък с AP] -** Плеърът претърсва за всички налични точки за достъп или безжични маршрутизатори, които са в обхвата му, и ги показва като списък.

**[Име мрежа SSID] –** Вашата точка за достъп може би не излъчва името си на точка за достъп (SSID). Проверете настройките на точката за достъп през вашия компютър и или задайте вашата точка за достъп да излъчва SSID, или ръчно въведете името на мрежата в [Име мрежа SSID].

**[PBC] –** Ако вашата точка на достъп или безжичен маршрутизатор поддържа метод на конфигурация с натискане на бутон PBC (Push Button Configuration), изберете тази опция и натиснете бутона на своята точка за достъп в рамките на 120 отброявания. Не е нужно да знаете името на мрежата (SSID) и защитния код на вашата точка за достъп.

**[PIN] –** Ако вашата точка на достъп поддържа метод за конфигурация с PIN код на базата на WPS (Wi-Fi защитена настройка), изберете тази опция и забележете цифрите на кода на екрана. След това въведете PIN кода в менюто за настройка на вашата точка за достъп, за да се свържете. Вижте документацията за вашето мрежово устройство.

2. Изпълнявайте инструкциите за всеки метод на свързване на екрана.

#### , Забележка

За да използвате PBC и PIN мрежовата връзка, режима за сигурност на вашата точка за достъп трябва да е зададен на OPEN или AES.

### **Бележки за мрежовата връзка**

- Много проблеми с мрежовата връзка по време на инсталиране често могат да се отстранят чрез зануляване на маршрутизатора или модема. След свързване на плеъра към домашната мрежа за кратко изключете захранването и/или отсъединете захранващия кабел на домашния мрежов маршрутизатор или кабелен модем. След това включете и/или поставете отново захранващия кабел.
- В зависимост от интернет доставчика (ISP) броят на устройствата, които могат да ползват интернет услугата, може да бъде ограничен от съответните условия по договора. За повече подробности се свържете с вашия интернет доставчик (ISP).
- Нашата компания не носи отговорност за каквито и да било неизправности в плеъра и/ или интернет функцията, дължащи се на грешки/ неизправности на връзката, свързани с вашата широколентова интернет връзка или друго свързано устройство.
- Функциите на BD-ROM дисковете, достъпни чрез функцията Връзка с интернет, не са създадени или предоставени от нашата компания и нашата компания не носи отговорност за тяхното функциониране или продължителност на достъп. Някои материали, свързани с даден диск, достъпни чрез интернет връзка, може да не са съвместими с този плеър. Ако имате въпроси относно такова съдържание, моля свържете се с производителя на диска.
- Някои видове интернет съдържание може да изискват връзка с по-голяма широчина на лентата.
- y Дори плеърът да бъде правилно свързан и конфигуриран, дадено интернет съдържание може да не работи правилно поради задръстване в интернет, качеството на пропускателната способност на вашата интернет услуга или проблеми при доставчика на съдържанието.
- Някои операции с интернет връзката може да не са възможни поради някакви ограничения, поставени от интернет доставчика (ISP), осигуряващ вашата широколентова интернет връзка.
- Всякакви такси, събирани от интернет доставчици (ISP), включително, но не само такси за свързване, са за ваша сметка.
- За кабелно свързване на този плеър към мрежа се изисква LAN порт 10 Base-T или 100 Base-TX. Ако вашата интернет услуга не позволява такова свързване, няма да можете да свържете плеъра.
- Трябва да използвате маршрутизатор, за да ползвате xDSL услуга.
- За ползване на DSL услуга се изисква ADSL модем, а за кабелна услуга се изисква кабелен модем. В зависимост от начина на достъп и абонаментния договор с вашия интернет доставчик (ISP) е възможно да не можете да използвате интернет функцията, включена в този плеър, или може да има ограничения в броя на устройствата, които можете да свързвате едновременно. (Ако вашият интернет доставчик (ISP) ограничава абонамента ви до едно устройство, възможно е този плеър да не може да бъде свързан, ако вече има свързан компютър.)
- Използването на "маршрутизатор" може да не е позволено или използването му може да бъде ограничено в зависимост от политиката и ограниченията на вашия интернет доставчик (ISP). За повече подробности се свържете директно с вашия интернет доставчик (ISP).
- Безжичната мрежа работи на радиочестота 2,4 GHz, която често се използва и от други домакински уреди, като например безжични телефони, **Bluetooth** устройства, микровълнови печки, които й влияят чрез радиочестотни смущения.
- Изключете всички неизползвани мрежови устройства във вашата локална домашна мрежа. Някои устройства може да генерират мрежов трафик.
- За да бъде приемането и предаването с найдобро качество, разположете плеъра възможно най-близо до точката за достъп.
- В някои случаи разполагането на точката за достъп или безжичния маршрутизатор на най-малко 0,45 м над пода може да подобри приемането.
- Преместете плеъра по-близо до точката за достъп, ако е възможно, или го преориентирайте така, че нищо да няма между него и точката за достъп.
- Качеството на приемане чрез безжична връзка зависи от множество фактори, като например типа на точката за достъп, разстоянието между плеъра и точката за достъп и местоположението на плеъра.
- Настройте вашата точка за достъп или безжичен маршрутизатор на режим Infrastructure (инфраструктура). Не се поддържа специален режим (Ad-hoc).

# <span id="page-23-0"></span>**Първоначална инсталация**

Когато включвате за първи път уредбата, помощната програма за първоначалната инсталация се появява на екрана. Задайте езика на екрана и мрежовите настройки в помощната програма за първоначална инсталация.

1 Натиснете (<sup>I</sup>) (POWER)

Помощната програма за първоначалната инсталация се показва на екрана.

2. Използвайте  $\Lambda/V/C/$ , за да изберете езика на текста и натиснете  $F\Lambda TFR$  ( $\odot$ ).

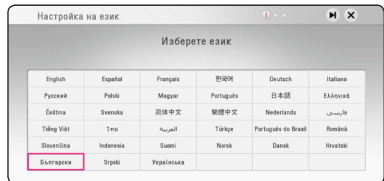

3. След като прочетете Terms of Service, изберете [Съгласен съм], за да използвате Premium Service и софтуерните актуализации.

Прочетете и изгответе подготовката за мрежовите настройки и след това натиснете **ENTER (** $\odot$ **), докато [Старт] е осветено.** 

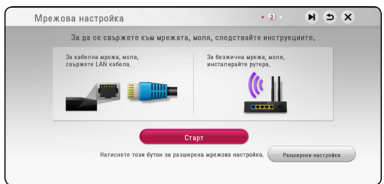

Ако кабелната мрежа е свързана, настройката за свързване на мрежата ще бъде автоматично завършена.

4. Всичките налични мрежи се показват на екрана. Използвайте  $\Lambda$  / V, за да изберете [Кабелна мрежа] или желаното SSID на безжичната мрежа и натиснете ENTER ( $\odot$ ).

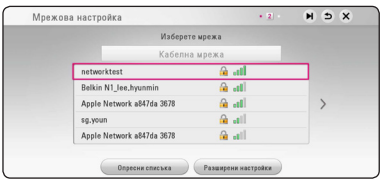

Ако имате защита на вашата точка за достъп, вие трябва да въведете необходимия кода за защита.

5. Използвайте  $\Lambda/V$ /</>  $\leq$ />, за да изберете IP режим между [Динамичен] и [Статичен]. Обикновено се избира [Динамичен], за да се дава автоматично IP адрес.

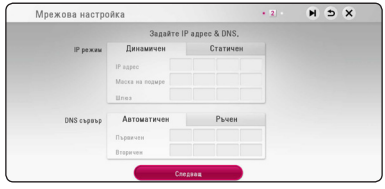

6. Изберете [Следващ] и натиснете ENTER ( $\odot$ ), за да приложите мрежовите настройки.

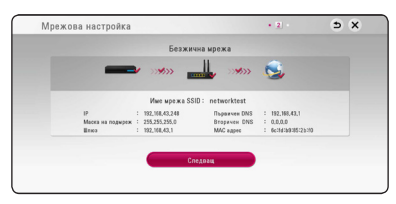

Статусът на мрежовата връзка се показва на екрана.

За подробности относно мрежовите настройки, направете справка със "Свързване към вашата домашна мрежа" на страница 19.

- 7. Изберете [Следващ] и натиснете ENTER ( $\odot$ ).
- 8. Натиснете ENTER (<sup>•</sup>), за да потвърдите сигналите от теста на тоновете на колонките.

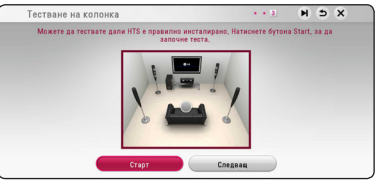

След потвърждаване на сигналите от теста на тоновете, натиснете ENTER (<sup>•</sup>), докато [Стоп] свети. Изберете [Следващ] и натиснете ENTER  $\mathcal{O}(n)$ .

<span id="page-24-0"></span>9. Можете да слушате звука от телевизора през тонколоната на това устройство автоматично, когато телевизорът е включен.

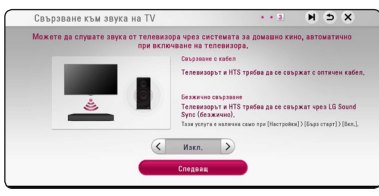

Натиснете  $\bigwedge$  за придвижване и натиснете  $\langle$ / $>$  за избиране на [Вкл.] или [Изкл.]. Изберете [Следващ] и натиснете ENTER ( $\odot$ ).

10. Проверете всички настройки, които сте задали в предишните стъпки.

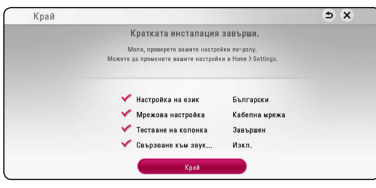

Натиснете ENTER (<sup>•</sup>), докато [Край] е осветено, за да довършите настройките за първоначална инсталация. Ако има някакви настройки за промяна, използвайте  $\Lambda/V/$  $\langle$ / $\rangle$ , за да изберете  $\bigcirc$  и натиснете ENTER  $\odot$ ).

11. Показва ръководството за режима за персонализиран звук. Натиснете ENTER  $(\odot)$ .

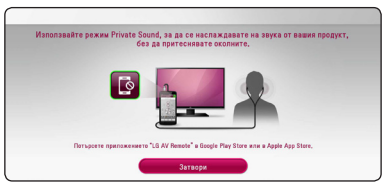

12. Изведете ръководството, за да се наслаждавате на онлайн съдържание посредством LG AV Remote. Натиснете ENTER  $\mathcal{O}(n)$ .

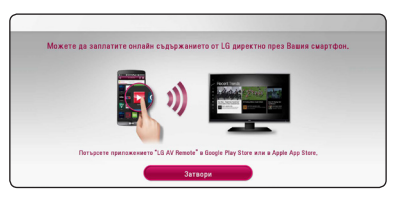

# **Настройки**

# **Настройване на системата**

Можете да промените настройките на плеъра от меню [Настройки].

1. Натиснете  $HOMF(\Omega)$ .

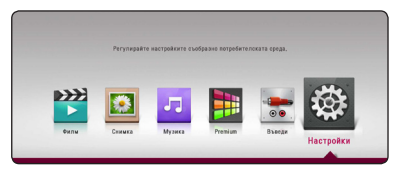

2. Използвайте  $\lt/$ >, за да изберете  $[Hac$ тройки], и натиснете ENTER  $(⑤)$ . Появява се меню [Настройки].

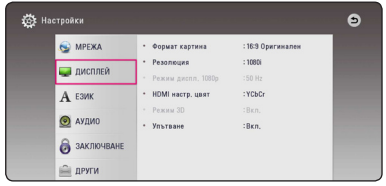

3. Използвайте  $\Lambda/V$ , за да изберете първата опция от настройките, и натиснете  $\geq$ , за да се придвижите към второто ниво.

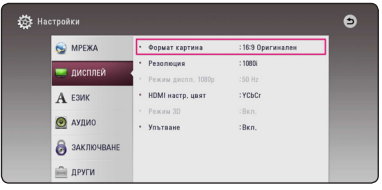

4. Използвайте  $\Lambda$  / V, за да изберете втората опция от настройките, и натиснете ENTER (b), за да се придвижите към третото ниво.

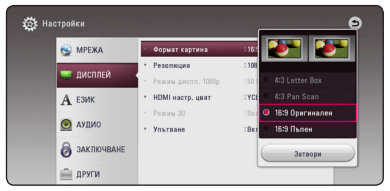

5. Използвайте  $\Lambda/V$ , за да изберете желаната настройка, и натиснете ENTER (<sup>•</sup>), за да потвърдите избора си.

# <span id="page-25-0"></span>**Меню [МРЕЖА]**

Настройките [МРЕЖА] са необходими, за да се използват функциите актуализация на софтуера, BD-Live и онлайн съдържание.

### **Настройка връзка**

Ако средата на вашата домашна мрежа е готова за свързване с плеъра, плеърът се нуждае от настройка на жичната мрежова връзка за комуникация с мрежата. (Вижте "Свързване към вашата домашна мрежа" на стр. 19).

### **Състояние връзка**

Ако искате да проверите състоянието на мрежата от този плеър, изберете опцията [Състояние връзка] и натиснете ENTER ( $\odot$ ), за да проверите дали е осъществена връзка с локалната мрежа и с интернет.

## **BD-LIVE връзка**

Можете да ограничите достъпа до интернет, когато се използват функциите BD-Live.

#### **[Разрешен]**

Достъпът до интернет е разрешен за цялото BD-LIVE съдържание.

#### **[Частично разрешен]**

Достъпът до интернет е разрешен само за това BD-Live съдържание, което има сертификат на собственика на съдържанието. Достъпът до интернет и онлайн AACS функциите са забранени за всяко BD-Live съдържание без сертификат.

#### **[Забранен]**

Достъпът до интернет е забранен за цялото BD-Live съдържание.

### **Настройка на Smart Service**

#### **[Настройка за държава]**

Изберете вашия район за показване на подходящи услуги за онлайн съдържание.

#### **[Инициализирай]**

В зависимост от региона, функцията [Инициализирай] може да не е налична.

### **Име на устройството**

можете да напишете име на мрежата като използвате виртуалната клавиатура. Този плеър ще бъде разпознаван по името, което сте въвели във вашата домашна мрежа.

#### **Възпроизвеждане в мрежа**

Тази функция ви позволява да контролирате поточното възпроизвеждане на медии от DLNA медиен сървър от DLNA сертифициран смартфон. Повечето DLNA сертифицирани смартфони имат функция за контролиране на възпроизвеждащите медии в домашната ви мрежа. Задайте тази опция на [Вкл.], за да позволите на вашия смартфон да контролира този уред. Направете справка в инструкциите на вашия DLNA сертифициран смартфон или в програмата за по-подробна информация.

#### , Забележка

- Този уред и DLNA сертифицирания смартфон трябва да бъдат свързани към същата мрежа.
- За да използвате функцията [Възпроизвеждане в мрежа] чрез DLNA сертифициран смартфон, натиснете HOME ( $\bigcirc$ ), за да се покаже началното меню преди да се свържете с този уред.
- Докато контролиране уреда като използвате функцията [Възпроизвеждане в мрежа], дистанционното управление може да не работи.
- Наличните формати за файлове, описани на страница 64 не винаги се поддържат от функцията [Възпроизвеждане в мрежа].

# <span id="page-26-0"></span>**Меню [ДИСПЛЕЙ]**

## **Формат картина**

Изберете опция за формата на изображението според типа на вашия телевизор.

#### **[4:3 Letter Box]**

Изберете, когато е свързан телевизор със стандартен екран 4:3. Показва широкоекранна картина с ленти в горната и долната част на екрана.

#### **[4:3 Pan Scan]**

Изберете, когато е свързан телевизор със стандартен екран 4:3. Показва картина, която е отрязана, за да се побере на вашия телевизионен екран. Картината е отрязана от двете страни.

#### **[16:9 Оригинален]**

Изберете, когато е свързан широкоекранен 16:9 телевизор. Картината 4:3 се показва в оригиналната пропорция 4:3, като от лявата и от дясната страна се появяват черни ленти.

#### **[16:9 Пълен]**

Изберете, когато е свързан широкоекранен 16:9 телевизор. Картината 4:3 се коригира хоризонтално (в линейна пропорция), така че да запълни целия екран.

# , Забележка

Не може да изберете опция [4:3 Letter Box] и [4:3 Pan Scan], когато разделителната способност е настроена на повече от 720p.

# **Резолюция**

Задайте изходната резолюция на HDMI видео сигнала. Вижте стр. 15 за подробности по настройката на разделителната способност.

#### **[Автоматичен]**

Ако гнездо HDMI OUT е свързано към телевизор, осигуряващ информация на дисплея (EDID), автоматично се избира разделителна способност, която е найподходяща за свързания телевизор.

#### **[576p]**

Извежда 576 реда прогресивно видео.

#### **[720p]**

Извежда 720 реда прогресивно видео.

#### **[1080i]**

Извежда 1080 видео с презредова развивка.

#### **[1080p]**

Извежда 1080 реда прогресивно видео.

# **Режим диспл. 1080p**

Когато разделителната способност е настроена на 1080p, изберете [24 Hz] за гладко представяне на филмов материал (1080p/24 Hz) на оборудван с HDMI дисплей, съвместим с вход 1080p/24 Hz.

, Забележка

**3**

- Когато изберете [24 Hz], може да видите известно смущение в картината, когато видеото превключва на видео- и филмов материал. В този случай изберете [50 Hz].
- Дори когато [Режим диспл. 1080p] е настроен на [24 Hz], ако вашият телевизор не е съвместим с 1080p/24 Hz, действителната кадрова честота на видеоизхода ще бъде 50 Hz, за да съвпадне с формата на видеоизточника.

### <span id="page-27-0"></span>**HDMI настр. цвят**

Изберете типа на изхода от гнездо HDMI OUT. За тази настройка моля направете справка в ръководствата на вашето дисплейно устройство.

#### **[YCbCr]**

Изберете, когато свързвате към HDMI екранно устройство.

#### **[RGB]**

Изберете, когато свързвате към DVI екранно устройство.

### **Режим 3D**

Изберете типа изходен режим за възпроизвеждане на Blu-ray 3D дискове. (Тази функция се активира, само когато е свързан 3D телевизор.)

#### **[Вкл.]**

Blu-ray 3D дискът ще се възпроизвежда в режим 3D.

#### **[Изкл.]**

Blu-ray 3D дискът ще се възпроизвежда в режим 2D, както при възпроизвеждане на обикновен BD-ROM диск.

### **Упътване**

Тази функция ви позволява да показвате на екран или да изтривате балона с указания в началното меню. Настройте тази опция на [Вкл.], за да се показва указателят.

# **Меню [ЕЗИК]**

#### **Меню на дисплея**

Изберете език за менюто с настройки [Настройки] и екранния дисплей.

## **Меню на диска / Аудио диск / Субтитри на диска**

Изберете предпочитания от вас език за озвучаването (звука на диска), субтитрите и менюто на диска.

#### **[Оригинален]**

Отнася се за оригиналния език, на който е записан дискът.

#### **[Друг]**

Натиснете ENTER ( $\odot$ ), за да изберете друг език. Използвайте цифровите бутони, а след това ENTER ( $\odot$ ), за да въведете съответния 4-цифрен номер съгласно списъка на кодовете на езици на стр. 69.

#### **[Изкл.] (Само субтитрите на диска)**

Изключете субтитрите.

#### , Забележка

В зависимост от диска вашите езикови настройки може да не работят.

# <span id="page-28-0"></span>**Меню [АУДИО]**

Всеки диск има разнообразни опции за аудиоизход. Настройте аудиоопциите на плеъра според типа на аудиосистемата, която използвате.

# , Забележка

Тъй като много фактори оказват влияние върху типа на аудиоизхода, за подробности вижте "Спецификации на аудиоизхода" на стр. 67.

# **Цифров изход**

#### **[Автоматичен]**

Изберете, ако свържете изходното гнездо HDMI OUT на този уред към устройство с LPCM, Dolby Digital, Dolby Digital Plus, Dolby TrueHD, DTS и DTS-HD декодер.

#### **[PCM]**

Изберете ако свързвате HDMI OUT жака на този уред към устройство с цифров декодер.

#### **[DTS Re-Encode]**

Изберете, ако свържете изходното гнездо HDMI OUT на този уред към устройство с DTS декодер.

# , Забележка

- Когато опцията [Цифров изход] е настроена на [Автоматичен], аудио сигналът може да се изведе като поток от битове. Ако информацията за потока от битове не бъде разпозната от HDMI устройството с EDID, аудио сигналът може да се изведе като PCM.
- Ако опцията [Цифров изход] е настроена на [DTS прекодирано], при BD-ROM дисковете с вторично аудио се излъчва DTS прекодирано аудио, а при другите дискове се излъчва оригиналното аудио (като [Автоматичен].
- Тази настройка не се отразява върху входящия сигнал от външно устройство.

# **DRC (Управление на динамичния обхват)**

Тази функция ви позволява да слушате филм при намалена сила на звука, без да се губи яснотата на звука.

#### **[Автоматичен]**

Динамичният обхват на Dolby TrueHD аудиоизхода се определя сам. А динамичният обхват на Dolby Digital и Dolby Digital Plus е същият като при режим [Вкл.].

#### **[Вкл]**

Компресиране на динамичния обхват на Dolby Digital, Dolby Digital Plus или Dolby TrueHD аудиоизход.

#### **[Изкл.]**

Изключва тази функция.

# , Забележка

Настройката на DRC може да бъде променена само ако не е поставен диск или уредът е в състояние на пълен стоп.

#### **Настр. тонколони**

За да получите възможно най-добрия звук, използвайте дисплея "Настройка на тонколоните", за да определите силата на звука на тонколоните, които сте свързали, и тяхното разстояние от вашата позиция на слушане. Използвайте теста (Test), за да нагласите силата на звука на тонколоните на еднакво ниво.

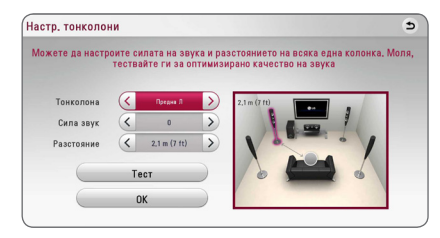

#### **[Speaker]**

Изберете тонколоната, която желаете да настроите.

#### **[Volume]**

Регулирайте силата на звука на всяка тонколона.

#### **[Distance]**

Регулирайте разстоянието между всяка тонколона и позицията на слушане.

#### **[Test/ Stop test tone]**

Тонколоните ще излъчат тестов тон.

#### **[OK]**

Потвърждава настройката.

# **HD AV Sync**

Понякога при цифрови телевизори се среща забавяне между картина и звук. Ако това се случи, можете да го компенсирате чрез настройка на забавяне на звука, така че той ефективно да "изчаква" картината да пристигне: това се нарича HD AV Sync. Използвайте  $\lt$   $>$  за да превъртате нагоре и надолу стойностите на забавянето, което можете да настроите на всяка стойност между 0 и 300 ms.

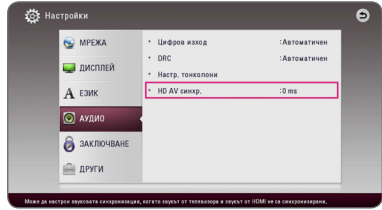

# <span id="page-30-0"></span>**Меню [ЗАКЛЮЧВАНЕ]**

Настройките на [ЗАКЛЮЧВАНЕ] влияят само върху възпроизвеждането на Blu-ray Disc и DVD.

За да получите достъп до някоя функция в настройките на [LOCK], трябва да въведете 4-цифрения защитен код, който сте създали. Ако още не сте въвели парола, ще бъдете подсетени да направите това. Въведете 4-цифрена парола два пъти и натиснете ENTER (b), за да създадете нова парола.

# **Парола**

Можете да създадете парола и да я променяте.

#### **[Няма]**

Въведете 4-цифрена парола два пъти и натиснете ENTER ( $\odot$ ), за да създадете нова парола.

#### **[Промени]**

Въведете съществуващата парола и натиснете ENTER (•). Въведете 4-цифрена парола два пъти и натиснете ENTER (•), за да създадете нова парола.

#### **Ако сте забравили паролата си**

Ако сте забравили паролата си, можете да я изтриете, като използвате следната процедура:

- 1. Извадете всеки диск, който може да се намира в плеъра.
- 2. Маркирайте опцията [Парола] в менюто [Настройки].
- 3. Използвайте цифровите бутони, за да въведете "210499". Паролата се изтрива.

### , Забележка

Ако преди да натиснете ENTER  $(\odot)$ ), забележите грешка, натиснете CLEAR. След това въведете правилната парола.

# **DVD огранич. клас**

Блокира възпроизвеждането на DVD, чието съдържание има определен ограничителен клас. (Не всички дискове са с определен клас.)

#### **[Рейтинг 1-8]**

Рейтинг "едно" (1) има най-много ограничения, а рейтинг "осем" (8) е с наймалко ограничения.

#### **[Отключи]**

Ако изберете [Отключи], родителският контрол се изключва и дискът се възпроизвежда изцяло.

# **Blu-ray диск огранич. клас**

Задайте възрастово ограничение за възпроизвеждане на BD-ROM. Използвайте цифровите бутони, за да въведете възрастово ограничение за гледане на BD-ROM.

#### **[255]**

Всички BD-ROM могат да се възпроизвеждат

#### **[0-254]**

Забранява възпроизвеждане на BD-ROM със съответния ограничителен клас, записан в него.

# , Забележка

[Blu-ray диск огранич. клас] ще се прилага само за Blu-ray диск, който съдържа Advanced Rating Control (усъвършенстван ограничителен контрол).

# **Код на държава**

Въведете кода на региона, чиито стандарти са използвани за задаване на ограничителен клас на DVD видеодиска, съгласно списъка на стр. 68.

# <span id="page-31-0"></span>**Меню [ДРУГИ]**

# **Бърз старт**

Този плеър може да остане в режим на готовност с ниска консумация на енергия. Така плеърът може да стартира веднага след включване на уреда. Задайте тази опция на [Вкл.], за активиране на функцията [Бърз старт].

### , Забележка

- Ако опцията [Бърз старт] е включена на [Вкл.] и захранването инцидентно премине на батерия поради спиране на тока и т.н., плеърът спира автоматично, за да остане в състояние на готовност. Преди да започнете работа с плеъра, изчакайте известно време, докато излезе от режима на готовност.
- y Когато [Бърз старт] е настроена на [Вкл.], консумацията на ток ще бъде по-голяма отколкото когато [Бърз старт] е настроена на [Изкл.].

#### **Автом. изключване**

Скрийнсейвърът се появява, когато оставите плеъра в режим Стоп в продължение на около пет минути. Ако настроите тази опция на [Вкл.], уредът автоматично се изключва 15 минути след появяването на скрийнсейвъра. Настройте тази опция на [Изкл.], за да оставите скрийнсейвъра, докато потребителят не започне да работи пак с уреда.

# , Забележка

Когато нагласите да действа функцията [Автом. изключване] от менюто с настройките, устройството само ще се изключи, ако главното устройство не е свързано към външно устройство и не е използвано 20 минути, за да намали консумацията на електричество.

Устройството прави така и шест часа след като главното устройство е било свързано с друго устройство посредством аналогов вход.

#### **Как да изключите връзката към безжичната мрежа или безжичното устройство**

Изключете уреда.

### **Свързване към звука на TV**

Можете да слушате звука от телевизора от тонколоните на това устройство автоматично, когато телевизорът е включен.

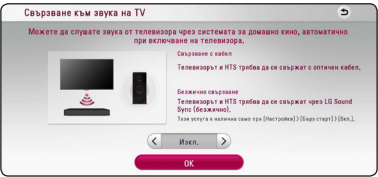

Натиснете  $\Lambda$  за придвижване и натиснете  $\lt/\gt$ за избиране на [Вкл.] или [Изкл.]. Изберете [OK] и натиснете ENTER  $(⑤)$ .

, Забележка

Когато функциите [Свързване към звука на TV] и [Бърз старт] са включени, а този уред е изключен, ако предишно сдвоено **Bluetooth** устройство опита да се сдвои с този уред, уредът се включва автоматично.

# **Инициализирай**

#### **[Фабрични настр-ки]**

Можете да върнете оригиналните фабрични настройки на плеъра.

#### **[Blu-ray изрий съдърж.]**

Инициализира BD-Live съдържанието от свързаното USB устройство.

# , Забележка

Ако върнете оригиналните фабрични настройки на плеъра с помощта на опцията [Фабрични настр-ки], трябва отново да въведете всички активации за онлайн услугите и мрежовите настройки.

# **Софтуер**

#### **[Информация]**

Показва текущата версия на софтуера.

#### **[OSS Notice]**

Появява се LGE Open Source Software Notice.

#### **[Актуализация]**

Можете да актуализирате софтуера чрез директно свързване на уреда към сървъра за актуализация на софтуера (вижте стр. 62).

# **SIMPLINK / ARC**

- Функцията SIMPLINK ви позволява да контролирате това устройство с дистанционното управление на LG телевизора.
- ARC функцията дава възможност телевизор с опция за HDMI да предава звук поточно до HDMI OUT изхода на този приемник.

Настройте тази опция на [Вкл.] за активиране на функцията [SIMPLINK / ARC]. (стр. 15)

# **Лятно часово време**

Когато използвате приложението BBC, тази функция настройва часа с един час напред за лятно часово време (GMT+1).

#### **[Вкл.]**

Настройва часа с един час напред.

#### **[Изкл.]**

Изключва тази функция.

### **Правила и условия**

Появява се Privacy Policy for Blu-ray Disc™ Player. За да използвате Premium Service и софтуерните актуализации, изберете [Съгласен съм].

# <span id="page-33-0"></span>**Звуков ефект**

Можете да изберете подходящ звуков режим. Натиснете SOUND EFFECT неколкократно, докато на дисплея на предния панел или на телевизионния екран се появи желаният режим. В зависимост от звуковите източници и ефекти на екрана може да се покажат различни опции на еквалайзера.

**[Standard]:** Можете да се насладите на оптимизиран звук.

**[Music]:** Можете да се наслаждавате на приятен и естествен звук.

**[Cinema]:** Можете да се насладите на повъздействащ и кинематографичен съраунд звук.

**[Flat]:** Предоставя балансиран звук.

**[Boost]:** Усилва средния диапазон на озвучаване. **[Treble / Bass]:** Усилва високата честота и баса.

**[Football]:** Можете да се насладите на усещането, че присъствате на стадиона, когато гледате излъчването на футболния мач.

**[Силен бас]:** Усилете ефекта на басовия звук от предната лява и дясна тонколона и от събуфъра.

**[Пр. захранване]:** Можете да се наслаждавате на хармоничен звук. Този режим е подходящ, когато всички тонколони са разположени в редица.

# **Изберете [Потреб. EQ]**

Можете да регулирате звука чрез увеличаване и намаляване на нивото на определена честота. Натиснете USER EQ.

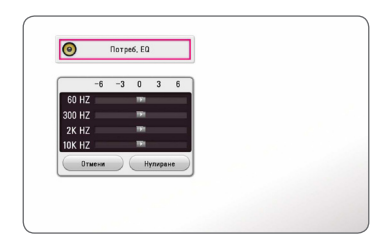

- 1. Чрез бутоните  $\Lambda$  / V изберете желаната честота.
- 2. Чрез бутоните  $\lt/$  > изберете желаното ниво.

Изберете опцията [CANCEL] и след това натиснете ENTER (<sup>o</sup>), за да анулирате настройката.

Изберете опцията [RESET], а след това натиснете **ENTER (** $\odot$ **)**, за ла анулирате всички настройки.

# <span id="page-34-0"></span>**Показване на началното меню**

# **Използване на меню [Начало]**

Началното меню се появява, когато натиснете НОМЕ ( $\bigcirc$ ). Използвайте  $\bigwedge$  / V / < / >, за да изберете категория, и натиснете ENTER  $(⑤)$ .

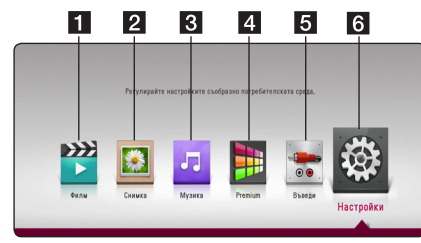

- **1 [Филм]** Възпроизвежда видеосъдържание.
- **2 [Снимка]** Възпроизвежда фотосъдържание.
- **3 [Музика]** Възпроизвежда музикално съдържание.
- **4. [Premium] Показва началния екран на** Premium. (стр. 53)
- **5 [Input] Сменя входния режим.**
- **6 [Настройки] -** Регулира системните настройки.

# **Възпроизвеждане на свързаните устройства**

# **Възпроизвеждане на диск BD DVD AVCHD ACD**

- 1. Натиснете <sup>1</sup> (OPEN/CLOSE) и поставете диск в поставката за дискове.
- 2. Натиснете <sup>1</sup> (OPEN/CLOSE), за да затворите поставката за дискове.

При повечето аудио CD, BD-ROM и DVD-ROM дискове възпроизвеждането започва автоматично.

- $3.$  Натиснете  $HOMF(\Omega)$ .
- 4. Изберете [Филм] или [Музика] и изберете икона на диск.

### , Забележка

- Възпроизвеждащите функции, описани в настоящото ръководство, невинаги са налични за всеки файл или носител. Някои функции може да са ограничени в зависимост от много фактори.
- В зависимост от BD-ROM заглавията може да е необходимо свързване на USB устройство за правилното им възпроизвеждане.
- Нефинализирани дискове във формат DVD-VR не могат да се възпроизвеждат на този плеър.
- Някои DVD-VR дискове са направени със CPRM данни на DVD RECORDER. Този уред не може да поддържа такъв вид дискове.

# <span id="page-35-0"></span>**Възпроизвеждане на Bluray 3D диск BD**

Този плеър може да възпроизвежда Blu-ray 3D дискове, които съдържат различни изображения за лявото и дясното око.

#### **Подготовка**

За да можете да възпроизвеждате Blu-ray 3D заглавие в стереоскопичен 3D режим, вие трябва:

- Да проверите дали вашият телевизор може да показва картина в режим 3D и дали има HDMI вход(ове).
- Да носите 3D очила, за да се наслаждавате на 3D картина, ако е необходимо.
- Да проверите дали BD-ROM заглавието е Blu-ray 3D диск, или не.
- Да свържете с HDMI кабел (високоскоростен HDMI™ кабел, тип A) HDMI изхода на плеъра и HDMI входа на телевизора.
- 1. Натиснете HOME ( $\Omega$ ) и настройте опцията [Режим 3D] от менюто [Настройки] на [Вкл.] (стр. 28).
- 2. Натиснете  $\triangle$  (OPEN/CLOSE) и поставете диск в поставката за дискове.
- 3. Натиснете <sup>1</sup> (OPEN/CLOSE), за да затворите поставката за дискове.

Възпроизвеждането започва автоматично.

4. За допълнителни указания вижте ръководството за потребителя на вашия 3D-ready телевизор.

За по-добър 3D ефект може да е необходимо да регулирате настройките на екрана и на вашия телевизор.

#### >Внимание

- Продължителното гледане на 3D съдържание може да предизвика замайване или умора.
- Не се препоръчва гледането на филми в режим 3D от хора с увреждания, деца и бременни жени.
- Ако усетите главоболие, умора или замайване, докато гледате 3D съдържание, силно препоръчително е да спрете възпроизвеждането и да си починете, докато се почувствате нормално.

# **Възпроизвеждане на файл от диск/USB устройство MOVIE MUSIC PHOTO**

Този плеър може да работи с видео, аудио и фото файлове, като ги пуска от диск или USB устройство.

1. Поставете диск с данни в поставката за дискове или свържете USB устройство.

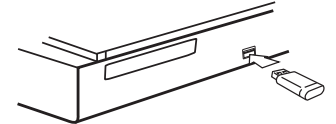

Когато включите USB устройството от менюто HOME, плеърът автоматично възпроизвежда аудиофайл, съдържащ се в USB запаметяващото устройство. Ако USB запаметяващото устройство съдържа различни типове файлове, ще се появи меню за избор на типа на файловете.

Зареждането на файла може да отнеме няколко минути в зависимост от количеството съдържание, съхранено в USB запаметяващото устройство. Натиснете ENTER (<sup>•</sup>) докато е избрано [Cancel], за да спрете зареждането.

- $2$  Натиснете HOME ( $\bigcirc$ )
- 3. Изберете [Филм], [Снимка] или [Музика] като използвате  $\lt/$  >, и натиснете  $\vee$ .
- 4. Изберете Disc или USB и натиснете ENTER  $(⑤)$ .

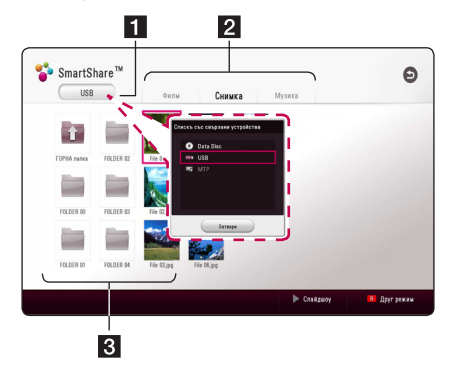

- 1 Показва всички свързани устройства.
- b Показва видео, фото или аудио съдържание.
- В Показва файлът или папката на свързаното устройство.
- 5. Изберете файл, като използвате  $\Lambda$  /  $\Lambda$  /  $\leq$  /  $>$  и натиснете  $\blacktriangleright$  (PLAY) или ENTER ( $\odot$ ), за да възпроизведете файла.
#### **Бележки относно USB устройството**

- Този плеър поддържа USB флаш устройство/ външен твърд диск, форматирани във FAT32 и NTFS, когато осъществява достъп до файлове (музикални, фото и филмови). За BD-Live, обаче, използвайте USB флаш устройство / външен твърд диск, форматиран във FAT32.
- Този уред може да поддържа до 4 дяла на USB устройството.
- Не изваждайте USB устройството по време на работа (възпроизвеждане и т.н.).
- Не се поддържа USB устройство, което изисква инсталиране на допълнителни програми, когато го включвате към компютър.
- USB устройство: USB устройство, което поддържа USB1.1 и USB2.0.
- Могат да се възпроизвеждат филмови, музикални и фото файлове. За подробности относно работата с всеки файл вижте съответните страници.
- Препоръчително е редовно да правите архивно копие, за да се избегне загуба на данни.
- Ако използвате удължителен USB кабел, USB HUB или USB многокартов четец, USB устройството може да не бъде разпознато.
- Някои USB устройства може да не работят с този уред.
- Някои цифрови камери и мобилни телефони не се поддържат.
- USB портът на уреда не може да се свърже към компютър. Уредът не може да се използва като запаметяващо устройство.

## **Възпроизвеждане на файл на Android устройство MOVIE MUSIC PHOTO**

Този плейър може да възпроизвежда видео, аудио и фото файлове, съдържащи се в Android устройството.

1. Свържете Android устройството към устройството с USB кабел. Уверете се, че функцията MTP на Android устройството е активирана.

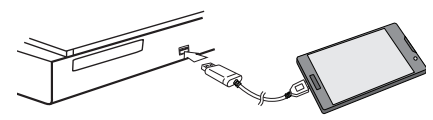

- 2. Натиснете  $HOMF(\Delta)$ .
- 3. Изберете [Филм], [Снимка] или [Музика] като използвате  $\lt/$  >, и натиснете  $\vee$ .
- 4. Изберете [MTP] като използвате  $\lt/$  > и натиснете ENTER  $(⑤)$ .

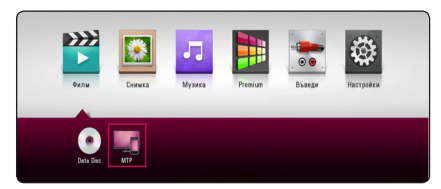

Зареждането на файла може да отнеме няколко минути в зависимост от количеството съдържание, съхранено в Android устройството.

5. Изберете файл, като използвате  $\Lambda/V/\leq l$  $>$  и натиснете  $\blacktriangleright$ (PLAY) или ENTER ( $\odot$ ), за да възпроизведете файла.

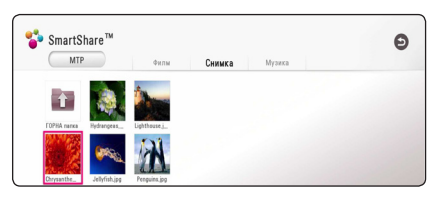

#### **Забележки относно свързването на Android устройство**

- Това устройство може да поддържа само Android устройства (препоръчва се версия 4.0 или по-нова) с MTP (протокол за прехвърляне на медийни файлове).
- Не изваждайте Android устройството по време на работа (възпроизвеждане и т.н.).
- Могат да се възпроизвеждат филмови, музикални и фото файлове. За подробности относно работата с всеки файл вижте съответните страници.
- Препоръчително е редовно да правите архивно копие, за да се избегне загуба на данни.
- Ако използвате удължителен USB кабел, USB HUB или USB многокартов четец, Android устройството може да не бъде разпознато.
- Някои Android устройства може да не работят с това устройство.
- Когато използвате МТР, възпроизвеждането на някои музикални, фото или филмови файлове или фалове със субтитри може да не работи в зависимост от Android устройството.

## **Възпроизвеждане на файл от мрежов сървър MOVIE MUSIC PHOTO**

Този плейър може да възпроизвежда видео, аудио и фото файлове, намиращи се на DLNAсъвместим сървър за цифрова мултимедия чрез вашата домашна мрежа.

- 1. Проверете връзката към мрежата и настройките (страница 19).
- $2.$  Натиснете HOME ( $\bigodot$ )
- 3. Изберете [Филм], [Снимка] или [Музика] като използвате  $\lt/$  >, и натиснете  $\vee$ .

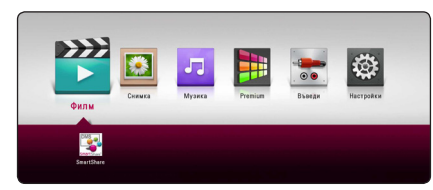

4. Изберете DLNA мултимедиен сървър в категорията като използвате  $\lt/$  и натиснете  $ENTFR$  ( $\odot$ )

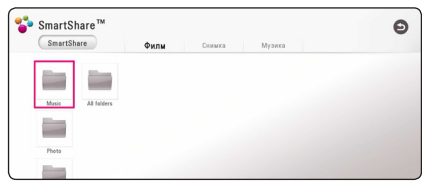

5. Изберете файл, като използвате  $\Lambda/V/\leq\Lambda/2$  $>$  и натиснете  $\blacktriangleright$  (PLAY) или ENTER ( $\odot$ ), за да възпроизведете файла.

- Изискванията към файловете са описани на стр. 64.
- Миниизображенията на невъзпроизводими файлове може да се показват на екран, но те не могат да се възпроизвеждат на този плеър.
- Името на файла със субтитри и името на видеофайла трябва да бъдат еднакви и да се намират в една и съща папка.
- Качеството на възпроизвеждане и работа може да се влияе от състоянието на вашата домашна мрежа.
- Може да срещнете проблеми с връзката в зависимост от средата, в която работи вашият сървър.
- За да зададете своя компютър като DLNA-съвместим сървър за цифрова мултимедия, инсталирайте SmartShare PC Software на компютъра. (вижте страница 40)

# **Свържете компютъра към сървъра на домашната мрежа**

Преди свързване към компютър за възпроизвеждане на файл, трябва да бъде инсталиран софтуерът SmartShare PC Software на вашия компютър.

## **За SmartShare PC Software**

SmartShare PC Software е за споделяне на запазени на вашия компютър видео, аудио и фото файлове с този уред като цифров медия сървър.

## **Изтегляне на SmartShare PC Software**

#### , Забележка

Ако е предоставен диск със SmartShare PC Software, можете да инсталирате SmartShare PC Software на вашия компютър от диска.

- 1. Стартирайте вашия компютър, посетете http://www.lg.com. Ако е необходимо, изберете вашия регион.
- 2. Щракнете върху раздела за поддръжка.
- 3. Въведете името на вашия модел на корицата на ръководството за експлоатация в полето за търсене.
- 4. Намерете и изтеглете файла "SmartShare PC Software".

## **Инсталиране на SmartShare PC Software**

- 1. Преди инсталация, затворете всички изпълняващи се програми, включително защитната стена и антивирусни програми.
- 2. Разархивирайте и щракнете двукратно върху "Setup.exe", за да инсталирате SmartShare PC Software. Инсталацията се подготвя и се появява инсталационният съветник.
- 3. Следвайте указанията на инсталационния съветник, показани на екрана.
- 4. Щракнете върху бутона [Exit], за да завършите инсталацията.

#### , Забележка

- SmartShare PC Software не се поллържа под Mac OS.
- SmartShare PC Software e персонализирано издание на софтуера само за споделяне на файлове и папки към този плейър.
- Това ръководство обяснява операциите за работа с примери от версията на английски език на SmartShare PC Software. Следвайте обясненията, като сравнявате с действителните операции във версията на вашия език.

## **Споделяне на файлове и папки**

На вашия компютър трябва да споделите папката с видео, аудио и/или фото съдържание, за да ги възпроизвеждате на този плеър.

Тази част обяснява процедурата за избор на споделени папки на вашия компютър.

- 1. Щракнете два пъти върху иконата на "SmartShare".
- 2. Щракнете върху икона [Movie], [Photo] или [Music] в центъра и след това щракнете върху [Settings] в горния десен ъгъл на SmartShare PC Software. Менюто [Settings] се появява на екрана.
- 3. Щракнете върху раздела [My Shared Contents] и след това шракнете върху иконата  $\Box$ Менюто [Add/Remove Shared Folders] се появява на екрана.
- 4. Щракнете върху папката, съдържаща файловете, които желаете да споделите и след това щракнете върху [OK]. Папката с отметка се добавя към [My Shared Contents] и след това щракнете върху [OK] най-отдолу на менюто [Settings].
- 5 Уверете се, че услугата SmartShare се включва в раздела [Service].

- Ако споделените папки или файлове не се показват в плейъра, щракнете върху [My Shared Contents] в менюто [Settings] и след това щракнете върху иконата ...
- За повече информация шракнете върху [HELP] в менюто [Settings].

## **Системни изисквания**

#### **Минимални изисквания към системата**

- Процесор : Intel® 2.0 GHz или AMD Sempron™ 2000+ процесори
- Памет: 1 GB свободна RAM памет
- Графична карта : 64 MB видео памет, минимална разделителна способност 1024 x 768 пиксела и 16-битови настройки за цвят
- Свободно пространство на диска: 200 MB
- Windows® XP (Service Pack 2 или по-нов) Windows Vista®, Windows® 7 или по-нова версия
- Windows® Media Player® 11.0 или по-късна версия
- Мрежова среда: 100 Mb Ethernet, WLAN

#### **Препоръчана система**

- Процесор : Intel® Core™ Duo или AMD Athlon™ 64X2, 1.7 GHz или по-добър
- Памет: 2 GB свободна RAM памет
- Графична карта : 128 МВ видео памет, минимална разделителна способност 1024 x 768 пиксела и 16-битови настройки за цвят
- y Свободно пространство на диска : 200 MB
- Windows® XP (Service Pack 2 или по-нов). Windows Vista®, Windows® 7 или по-нова версия
- Windows® Media Player® 11.0 или по-късна версия
- Мрежова среда : 100 Mb Ethernet, WLAN

# **Обща информация за възпроизвеждането**

## **Основни функции за видео- и аудиосъдържание**

#### **За да спрете възпроизвеждането**

Натиснете <sup>(STOP)</sup> по време на възпроизвеждане.

#### **За да направите пауза във възпроизвеждането**

Натиснете II (PAUSE) по време на възпроизвеждане. Натиснете • (PLAY), за да възобновите възпроизвеждането.

#### **Възпроизвеждане кадър по кадър (видео)**

Натиснете M (PAUSE), докато се възпроизвежда филм.

Натискайте II (PAUSE) многократно, за да се възпроизвежда кадър по кадър.

#### **За претърсване напред или назад**

Натиснете c или v, за да възпроизвежда бързо напред или бързо назад по време на възпроизвеждане.

Можете да сменяте различни скорости на възпроизвеждане, като натискате << или > неколкократно.

#### **Забавяне на скоростта на възпроизвеждане (видео)**

Докато възпроизвеждането е на пауза, натиснете v неколкократно, за да възпроизвеждате при различни скорости на бавно движение.

#### **Прескочете към следваща/ предишна глава/писта/файл**

По време на възпроизвеждане натиснете **I<4** или  $\blacktriangleright$ I, за да преминете към следващата глава/писта/файл или да се върнете в началото на текущата глава/писта/файл.

Натиснете бързо два пъти едно след друго  $\blacktriangleleft$ , за да се върнете в началото на предходната глава/писта.

В менюто със списъка на файловете на сървъра може да има много типове съдържание, събрани заедно в една папка. В такъв случай натиснете **I<4** или  $\blacktriangleright$ I, за да отидете на предишното или следващото съдържание от същия тип.

## **Основни функции за фотосъдържание**

#### **За да възпроизвеждате слайдшоу**

Натиснете  $\blacktriangleright$  (PLAY), за да започне слайдшоу.

#### **За да спрете слайдшоу**

Натиснете | (STOP) по време на слайдшоуто.

#### **Пауза на слайдшоу**

Натиснете II (PAUSE) по време на слайдшоуто. Натиснете  $\blacktriangleright$  (PLAY), за да пуснете слайдшоуто отново.

#### **За да прескочите към следваща/ предишна снимка**

По време на разглеждане на снимка на цял екран натиснете  $<$  или  $>$ , за да отидете на предишната или следващата снимка.

## **Използване на менюто на диска BD TOVD AVCHD**

#### **За да се покаже менюто на диска**

След поставяне на диск, който съдържа меню, възможно е на екрана първо да се покаже менюто. Ако желаете да се покаже менюто на диска по време на възпроизвеждане, натиснете DISC MENU.

Използвайте бутоните  $\Lambda$  / V /  $\lt$  /  $>$  за придвижване из опциите на менютата.

#### **За да се появи изскачащото меню**

Някои BD-ROM дискове съдържат изскачащо меню, което се появява по време на възпроизвеждане.

Натиснете TITLE/POPUP по време на възпроизвеждане и използвайте бутоните  $\Lambda/V/C/$  за придвижване из опциите на менютата.

## **Възобновяване на възпроизвеждането**

## **BD DVD AVCHD MOVIE ACD MUSIC**

Уредът записва точката, в която сте натиснали ■ (STOP), в зависимост от диска.

Ако на екрана за кратко се появи "II (Resume Stop)", натиснете • (PLAY), за да възобновите възпроизвеждането (от сцената в тази точка). Ако натиснете **Z** (STOP) двукратно или извадите диска, на екрана се появява "<sup>2</sup> (Complete Stop)". Уредът ще изтрие точката на спиране.

#### , Забележка

- Точката на възобновяване може да се изтрие при натискане на някой бутон (например **4** (POWER), △ (OPEN/CLOSE) и т.н.).
- При BD-ROM дискове с BD-J функцията възобновяване на възпроизвеждането не работи.
- $\bullet$  Ако натиснете  $\blacksquare$  (STOP) елнократно по време на интерактивно възпроизвеждане на заглавие от BD-ROM, уредът ще влезе в режим на пълен стоп.

## **Памет за последната сцена BD** DVD

Този уред запаметява последната сцена от последния гледан диск. Последната сцена остава в паметта дори ако извадите диска от уреда или изключите уреда. Ако поставите диск, който има запаметена сцена, сцената се извиква автоматично.

- Функцията 'запаметяване на послелната сцена' за предишния диск се изтрива, когато се възпроизвежда различен диск.
- Тази функция може да не работи в зависимост от диска.
- При BD-ROM дискове с BD-J функцията запаметяване на последната сцена не работи.
- Този уред не запаметява настройки на диск, ако изключите уреда, преди да е започнало възпроизвеждането му.

# **Екранно меню**

Можете да покажете и настроите различна информация и настройки на съдържанието.

## **За контролиране на възпроизвеждането на видео**

## **BD DVD AVCHD MOVIE**

Можете да контролирате възпроизвеждането и да настройвате опциите, докато гледате видео филми.

По време на възпроизвеждане натиснете INFO/  $MENU$   $(\Box)$ .

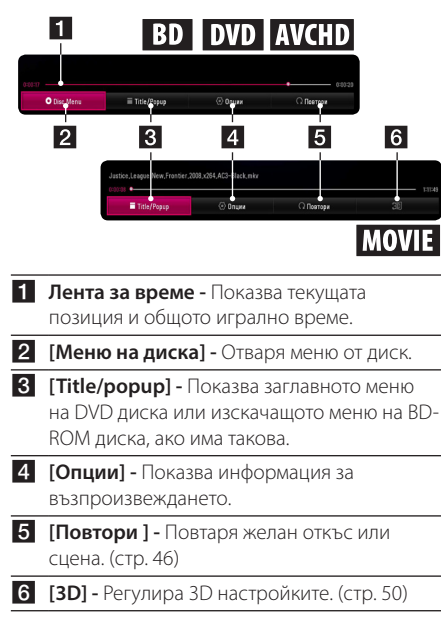

## **Показване на информация за съдържанието на екрана**

## **BD** DVD AVCHD MOVIE

- 1. По време на възпроизвеждане натиснете INFO/MENU **(**m**)**.
- 2. Изберете [Опции], като използвате  $\lt/$  и натиснете ENTER  $(⑤)$ .

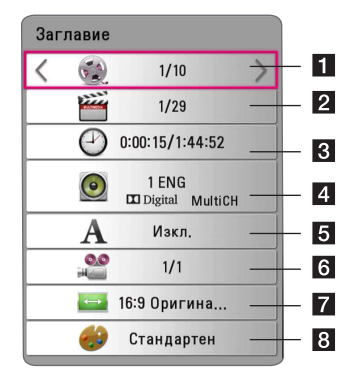

- **3аглавие** Номер на текущото заглавие/ общ брой заглавия.
- **2 Глава** номер на текуща глава/общ брой глави.
- **3 Време** изтекло време на възпроизвеждане/общо време на възпроизвеждане.
- **4 Аудио** избран език за озвучаването или канал.
- **5 Субтитри** избрани субтитри.
- f **Ъгъл** избран ъгъл/общ брой ъгли.
- g **Формат картина** избран формат на изображението на телевизионния екран.
- **8 Режим картина** избран режим на картината.

### , Забележка

- Ако не бъле натиснат бутон в продължение на няколко секунди, екранното меню изчезва.
- При някои дискове не може да бъде избран номер на заглавие.
- Наличните опции може да се различават в зависимост от диска или заглавието.
- Ако се възпроизвежда интерактивен Blu-ray диск, на екрана се показва информация за настройките, които обаче не могат да се променят.

# **За контролиране на изгледа на снимки**

## **PHOTO**

Контролира възпроизвеждането и задава опции по време на разглеждане на снимки на цял екран.

Можете да контролирате възпроизвеждането и да задавате опции, докато разглеждате снимки на цял екран.

Докато разглеждате снимки, натиснете INFO/ MENU **(**m**)**.

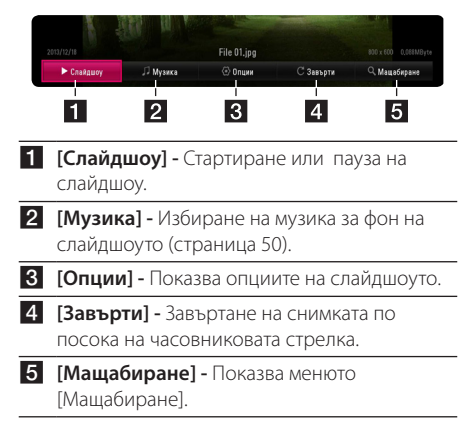

#### **Настройване опцията за слайдшоу**

Можете да използвате различни опции по време на разглеждане на снимка на цял екран.

- 1. Докато разглеждате снимки, натиснете INFO/  $MFWU(\Box)$ .
- 2. Изберете [Опции] като използвате  $\lt/$  и натиснете  $F\text{NTFR}(\bigcirc$

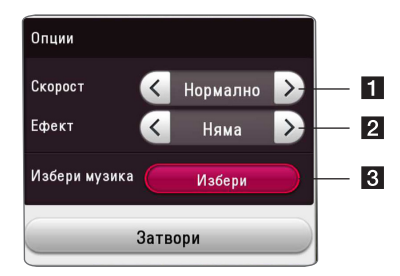

- **1 [Скорост] Използвайте </> за да** изберете забавяне на скоростта между снимките в слайдшоуто.
- **2 ГЕфект**] Използвайте  $\lt/$  > за да изберете ефект за преход между снимките в слайдшоуто.
- $\blacksquare$  **<b>[Избери музика]** Изберете музика за фон на слайдшоуто (страница 50).

# **Възпроизвеждане – разширени функции**

## **Повтаря възпроизвеждането BD DVD AVCHD ACD MUSIC MOVIF**

#### **Blu-ray диск / DVD / видео файлове**

По време на възпроизвеждане натиснете  $REPEAT$  ( $\Box$ ), за да изберете желания режим на повторение.

**A-B** – Избраната част ще се повтаря непрекъснато.

**Chapter** – Текущата глава ще се възпроизвежда многократно. (само BD / DVD)

**Title** – Текущото заглавие ще се възпроизвежда многократно.

**All** – Всички заглавия или файлове ще се възпроизвеждат многократно. (само видео файлове)

**Off** – Връщане към нормално възпроизвеждане.

За да се върнете към нормално възпроизвеждане, натиснете CLEAR.

#### **Аудио CD дискове/аудио файлове**

По време на възпроизвеждане натиснете REPEAT  $\sum$ ) неколкократно, за да изберете желания режим на повторение.

 $\binom{1}{A-B}$  – Избраната част ще се повтаря непрекъснато. (само аудио CD)

**Track**– Текущата писта или файл ще се възпроизвеждат многократно.

**All** – Всички писти или файлове ще се възпроизвеждат многократно.

**All** – Всички писти или файлове ще се възпроизвеждат многократно в произволна последователност.

 $\Upsilon$  – Пистите или файловете ще се възпроизвеждат в произволна последователност.

За да се върнете към нормално възпроизвеждане, натиснете CLEAR.

#### , Забележка

Тази функция може да не работи при някои дискове или заглавия.

## **Повторение на определена част**

## **BD DVD AVCHD MOVIE**

Този плеър може да повтаря дадена част, която сте избрали.

- 1. По време на възпроизвеждане натиснете  $REPEAT$  $(CD$ .
- 2. Изберете [A-B] и натиснете ENTER  $(③)$ .
- 3. Натиснете ENTER (<sup>•</sup>) в началото на частта, която желаете да бъде повторена.
- 4. Натиснете ENTER ( $\odot$ ) в края на частта. Избраната от вас част ще се повтаря непрекъснато.
- 5. За да се върнете към нормално възпроизвеждане, натиснете CLEAR.

#### , Забележка

- Не можете да избирате точка на разделяне в интервал под 3 секунди.
- Тази функция може да не работи при някои дискове или заглавия.

## **Възпроизвеждане от избран час**

## **BD DVD AVCHD MOVIE**

- 1. По време на възпроизвеждане натиснете INFO/MENU **(**m**)**.
- 2. Изберете [Опции] като използвате  $\lt/$  и натиснете ENTER  $(⑤)$
- 3. Изберете опцията [Време], а след това въведете желания начален момент в часове, минути и секунди от ляво на дясно.

Например, за да намерите сцена на 2 часа, 10 минути и 20 секунди, въведете "21020".

Натиснете  $\lt/$  >, за да прескочите 60 секунди от възпроизвеждането напред или назад.

4. Натиснете ENTER ( $\odot$ ), за да започне възпроизвеждане от избрания час.

- Тази функция може да не работи при някои дискове или заглавия.
- Тази функция може да не работи в зависимост от вида на файла и възможността на DLNA-съвместимия сървър за цифрова мултимедия.

## **Избор на език за субтитрите BD DVD AVCHD MOVIE**

- 1. По време на възпроизвеждане натиснете INFO/MENU **(**m**)**.
- 2. Изберете [Опции] като използвате  $\lt/$  и натиснете ENTER  $(⑤)$
- 3. Използвайте  $\Lambda$  / V, за да изберете опцията [Субтитри].
- 4. Използвайте  $\lt/$ >, за ла изберете желания език за субтитрите. Чрез натискане на ENTER ( $\odot$ ), можете да зададете различни опции за субтитрите.
- 5. Натиснете ВАСК (<u>1)</u>, за да излезете от екранния дисплей.

#### , Забележка

- Някои дискове ви позволяват да смените избора на субтитри само чрез менюто на диска. Ако случаят е такъв, натиснете бутон TITLE/POPUP или DISC MENU и изберете съответните субтитри от опциите в менюто на диска.
- Можете да изберете бутона [Субтитри] на On-Screen екрана като натиснете бутона SUBTITLE.

## **Слушане на различно аудио**

## **BD** DVD AVCHD MOVIE

- 1. По време на възпроизвеждане натиснете INFO/MENU **(**m**)**.
- 2. Изберете [Опции] като използвате  $\lt/$  и натиснете ENTER  $(③)$
- 3. Използвайте  $\Lambda/V$ , за да изберете опцията [Аудио].
- 4. Използвайте </>, за да изберете желания език за озвучаването, аудиописта или аудиоканал.
- 5. Натиснете ВАСК (<u>1)</u>, за да излезете от екранния дисплей.

#### , Забележка

- Някои дискове ви позволяват да смените избора на субтитри само чрез менюто на диска. В такъв случай натиснете бутон TITLE/ POPUP или DISC MENU и изберете съответното аудио от опциите в менюто на диска.
- Непосредствено след като превключите звука, може би ще има временно несъответствие между дисплея и действителния звук.
- При BD-ROM диск с [MultiCH] на екранния дисплей се показва многоканален аудиоформат (5.1CH или 7.1CH).
- Можете да изберете бутона [Аудио] на On-Screen екрана като натиснете бутона AUDIO.

## **Гледане от различен ъгъл BD DVD**

Ако дискът съдържа сцени, снимани под различни ъгли на камерата, по време на възпроизвеждане можете да сменяте различни ъгли на камерата.

- 1. По време на възпроизвеждане натиснете INFO/MENU **(**m**)**.
- 2. Изберете [Опции] като използвате  $\lt/$  и натиснете ENTER  $(⑤)$
- 3. Използвайте  $\Lambda$  / V, за да изберете опцията [Ъгъл].
- 4. Използвайте  $\lt/$ >, за да изберете желания ъгъл.
- 5. Натиснете ВАСК (<sup>1</sup>), за да излезете от екранния дисплей.

## **Промяна формата на изображението на телевизионния екран BD** AVCHD MOVIE

По време на възпроизвеждане можете да смените настройката за размер на кадъра на изображението.

- 1. По време на възпроизвеждане натиснете INFO/MENU **(**m**)**.
- 2. Изберете [Опции] като използвате  $\lt/$  и натиснете ENTER  $(⑤)$
- 3. Използвайте  $\Lambda/V$ , за да изберете опцията [Formato da TV].
- 4. Използвайте </>, за да изберете желаната опция.
- 5. Натиснете ВАСК (1), за да излезете от екранния дисплей.

#### , Забележка

Даже ако промените стойността на опцията [Формат картина] от екранния дисплей, опцията [Формат картина] в меню [Настройки] не се променя.

## **Промяна на кодовата страница на субтитрите MOVIE**

Ако субтитрите се показват с повреден шрифт, можете да промените кодовата страница на субтитрите, за да се покажат субтитрите правилно.

- 1. По време на възпроизвеждане натиснете INFO/MENU **(**m**)**.
- 2. Изберете [Опции] като използвате  $\lt/$  и натиснете  $ENTFR$  ( $\odot$ )
- 3. Използвайте  $\Lambda$  / V, за да изберете опцията [Кодова страница].
- 4. Използвайте  $\lt/$ >, за да изберете желаната опция за код.

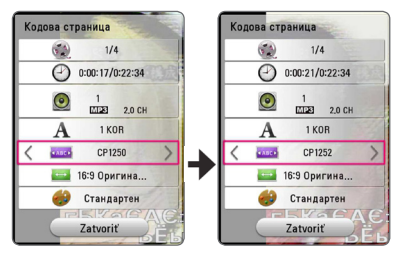

5. Натиснете ВАСК (1), за да излезете от екранния дисплей.

## **Промяна на режима на картината**

## **BD DVD AVCHD MOVIE**

По време на възпроизвеждане можете да смените опцията [Режим картина].

- 1. По време на възпроизвеждане натиснете INFO/MENU **(**m**)**.
- 2. Изберете [Опции] като използвате  $\lt/$  и натиснете ENTER  $(⑤)$
- 3. Използвайте  $\Lambda$  / V, за ла изберете опцията [Режим картина].
- 4. Използвайте  $\lt/$ >, за да изберете желаната опция.
- 5. Натиснете ВАСК (<sup>1</sup>), за да излезете от екранния дисплей.

#### **Настройване на опцията [Настр. потреб.]**

- 1. По време на възпроизвеждане натиснете  $INFO/MENU$   $\Box$ ).
- 2. Изберете [Опции] като използвате  $\lt/$  и натиснете ENTER  $(⑤)$
- 3. Използвайте  $\Lambda$  / V, за да изберете опцията [Режим картина].
- 4. Използвайте  $\lt/$ >, за да изберете опцията  $[Hac$ тр.потреб.], и натиснете ENTER ( $\odot$ ).

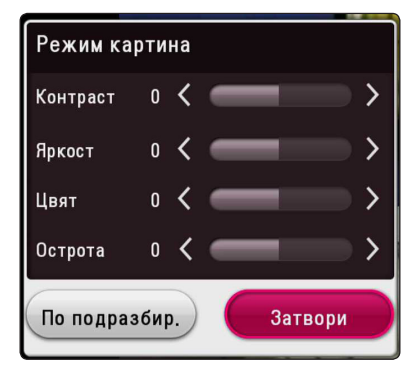

5. Използвайте  $\Lambda/V/\langle\!/s\rangle$ , за да настроите опциите [Режим картина].

Изберете опцията [По подразбир.] и след това натиснете ENTER ( $\odot$ ), за да занулите всички видео настройки.

6. Използвайте  $\Lambda/V/\langle\!/s\rangle$ , за да изберете опцията [Затвори], и натиснете ENTER ( $\odot$ ), за да завършите настройката.

## **Показване на информация за съдържание I MOVIE**

Плеърът може да покаже информация за съдържание.

- 1. Изберете файл, като използвате  $\Lambda/V/\langle\!/s\rangle$ .
- 2. Натиснете INFO/MENU **(**m**)**. Информацията за файла се появява на екрана."

По време на възпроизвеждане на филм, може да се изведе информация за файла, като натиснете TITLE/POPUP.

### , Забележка

Информацията, показана на екрана, може да не бъде точна в сравнение с информацията за действителното съдържание.

## **Промяна на изгледа на списъка със съдържания**  | MOVIE | MUSIC | PHOTO

В меню [Филм], [Снимка] или [Музика] можете да промените изгледа на списъка със съдържание.

Натиснете оцветения в червено (R) бутон неколкократно.

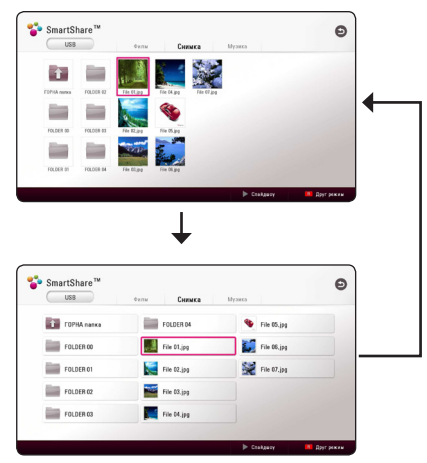

## **Избор на файл със субтитри I MOVIE**

Ако името на файла със субтитрите е различно от името на видеофайла, трябва да изберете файла със субтитри от меню [Филм], преди да възпроизвеждате филма.

- 1. Използвайте  $\Lambda/V$ /</>  $\geq$ , за да изберете файла със субтитри, който желаете да възпроизвеждате, от меню [Филм].
- 2. Натиснете ENTER  $(⑤)$ .

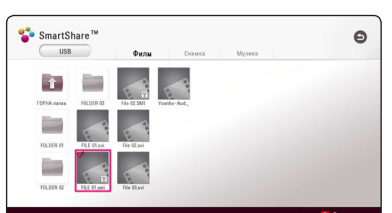

Натиснете ENTER (<sup>•</sup>) отново, за анулирате избора на файл със субтитри. Избраният файл със субтитри ще се покаже, когато възпроизвеждате видеофайла.

- Ако натиснете (STOP) по време на възпроизвеждане, изборът на субтитри се отменя.
- Тази функция не е налична за възпроизвеждане на файл от сървър през домашна мрежа.

## **Слушане на музика по време на слайдшоу PHOTO**

Можете да показвате файлове със снимки, докато слушате аудиофайлове.

- 1. По време на разглеждане на снимка на цял екран натиснете INFO/MENU **(**m**)**, за да се покаже менюто с опции.
- 2. Изберете [Опции], като използвате  $\lt/$  и натиснете  $FNTFR$  ( $\odot$ )
- 3. Използвайте  $\Lambda/V$ , за да изберете опцията [Music Select], и натиснете ENTER  $(⑤)$ , за да се покаже меню [Избери музика].
- 4. Използвайте  $\Lambda$  / V, за да изберете устройство, и натиснете ENTER  $(⑤)$ .

Наличното устройство може да се различава в зависимост от местоположението на текущия файл със снимки.

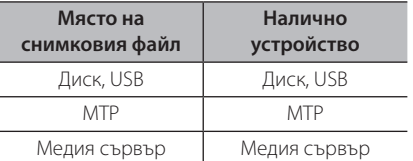

5. Използвайте  $\Lambda/V$ , за да изберете файл или папка, които желаете да възпроизвеждате.

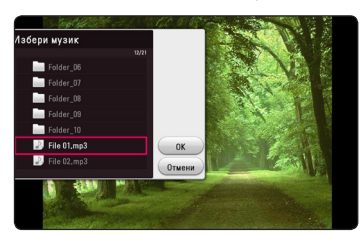

Изберете  $\Xi$  и натиснете ENTER ( $\odot$ ), за да се покаже директорията от по-високо ниво.

#### , Забележка

При избор на музикален файл от сървър не може да се избира папка. Възможно е да се избира само файл.

6. Използвайте  $\geq$ , за да изберете [OK], и натиснете ENTER ( $\odot$ ), за да завършите избора на музика.

## **Възпроизвеждане на файл, кодиран в 3D I MOVIE**

Тази функция позволява да възпроизвеждате 3D съдържание, в случай че файл е кодиран в 3D.

- 1. По време на възпроизвеждане натиснете INFO/MENU **(**m**)**.
- 2. Изберете [3D] и натиснете ENTER  $(③)$ .
- 3. Изберете  $\mathbb{R}^3$  като използвате  $\Lambda/V/\langle\!/$ за да конвертирате 2D съдържание в 3D.
- 3. Изберете подходящ режим (един до друг, отгоре и отдолу), отговарящ на начина, по който е кодиран файла в 3D като използвате  $\Lambda$ /V/ $\lt$ / $>$ .

## , Забележка

Ако субтитрите се показват неправилно, изключете 3D опцията на телевизора и включете 3D опцията на устройството.

# **Разширени функции**

## **Използване на BD-Live™ BD**

Функцията BD-ROM, поддържаща BD-Live, която има допълнителна мрежова функция, ви позволява да използвате повече функции, като например изтегляне на рекламни сцени от филми, чрез свързване на този уред към интернет.

- 1. Проверете връзката към мрежата и настройките (страница 19).
- 2. Поставете USB запаметяващо устройство в USB порта на предния панел.

За да изтеглите бонус съдържание, е необходимо USB запаметяващо устройство.

3. Натиснете HOME ( $\bigodot$ ) и настройте опция [BD-LIVE връзка] от меню [Настройки] (стр. 26).

В зависимост от диска функцията BD-Live може да не работи, ако опцията [BD-LIVE връзка] е настроена на [Частично разрешен].

4. Поставете BD-ROM с BD-LIVE.

Операциите може да се различават в зависимост от диска. Вижте ръководството предоставено с диска.

#### >Внимание

Не изваждайте свързаното USB устройство, докато се изтегля съдържание или докато в поставката за диск все още има Blu-ray диск. Ако направите това, може да повредите свързаното USB устройство и функцията BD-Live може повече да не действа правилно с повреденото USB устройство. Ако свързаното USB устройство изглежда повредено от такова действие, можете да форматирате свързаното USB устройство от компютър и да го използвате отново с този плеър.

#### , Забележка

- Част от BD-Live съдържанието може да бъде с ограничен достъп на някои места по решение на доставчика на съдържанието.
- Зареждането и започването на използването на BD-Live съдържанието може да отнеме няколко минути.
- За BD-Live, използвайте USB флаш устройство / външен твърд диск, форматиран само във FAT32.

## **LG AV Remote**

Можете да управлявате този плеър чрез вашия iPhone или Android телефон през вашата домашна мрежа. Този плеър и вашият телефон трябва да са свързани към ваше безжично мрежово устройство, напр. точка за достъп. Посетете "Apple iTunes" или "Google Android Market (Google Play Store)" за подробна информация за "LG AV Remote".

## **Режим за лично слушане**

Като изтеглите приложението "LG AV Remote" на вашия смартфон или таблет, можете да свържете слушалки и да възпроизвеждате звука от вашия плеър на вашите смарт устройства.

Тази функция подава видео сигнал към телевизор чрез HDMI и аудио сигнал към смартфон или таблет чрез Wi-Fi. За по-подробна информация, моля, вижте приложението "LG AV Remote".

- Когато използвате устройството с MUSIC flow, режимът private sound не е наличен.
- Не всички модели поддържат sound privacy и не е възможно свързването на няколко устройства.

# **Работа с радиото**

Уверете се, че антените са свързани. (Вижте стр. 16)

## **Слушане на радио**

- 1. Натиснете FUNCTION, докато на дисплея се появи TUNER (FM). Радиото се настройва на последната слушана станция.
- 2. Натиснете и задръжте за около две секунди бутона TUNING (-/+), докато индикацията за честотата започне да се променя. Сканирането на честотите спира, когато уредът намери някоя станция. Или натиснете многократно TUNING (-/+).
- 3. Регулирайте силата на звука, като въртите бутона на предния панел за контролиране на силата на звука или като натиснете VOL (+/-) на дистанционното управление.

## **Запаметяване на радиостанции**

Системата може да запамети до 50 радиостанции в обхвата FM. Преди да промените настройката на честотата, намалете до минимум силата на звука.

- 1. Натиснете FUNCTION, докато на дисплея се появи TUNER (FM).
- 2. Изберете желаната честота, като използвате TUNING  $(-/+)$ .
- 3. Натиснете ENTER (<sup>O</sup>) дисплея започва да мига предварително зададен номер.
- 4. Натиснете PRESET (-/+) за да изберете желания от вас номер.
- 5. Натиснете ENTER (<sup>•</sup>). Честотата на радиостанцията се запаметява в системата.
- 6. Повторете стъпки 2 до 5, за да запаметите още станции.

## **Изтриване на запаметена станция**

- 1. Натиснете PRESET (-/+), за да изберете предварително зададения номер, който желаете да изтриете.
- 2. Натиснете CLEAR; предварително зададеният номер ще започне да мига на дисплея.
- 3. Натиснете CLEAR отново, за да изтриете избрания предварително зададен номер.

## **Изтриване на всички запаметени станции**

Натиснете и задръжте CLEAR за две секунди. "ERASE ALL" ще започне на мига. Натиснете CLEAR отново. Всички запаметени станции ще бъдат изтрити.

## **Подобряване на лошо FM приемане**

Натиснете бутона B (син на цвят) (MONO/ STEREO) на дистанционното управление. Това превключва тунера от стерео на моно и обикновено подобрява приемането.

## **Показване на информация за радиостанция**

FM тунерът има функция за RDS (система за пренос на данни по радиото). Показва информация за радиостанцията, която слушате в момента. Натиснете неколкократно RDS за превъртане на различните типове данни:

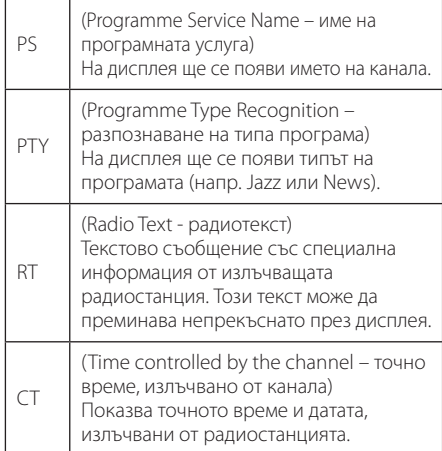

# **Използване на Premium**

Можете да използвате различни услуги за съдържание през интернет с функцията Premium.

- 1. Проверете връзката към мрежата и настройките (страница 19).
- 2. Натиснете HOME  $\left( \bigodot \right)$ .
- 3. Изберете [Premium], като използвате  $\lt/$  и натиснете ENTER ( $\bm{\odot}$ ) .

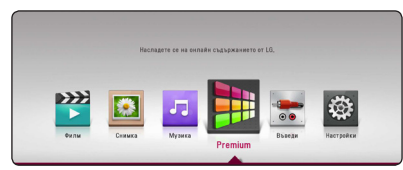

4. Изберете онлайн услуга, като използвате  $\Lambda$  / V /  $\lt$  /  $>$  и натиснете ENTER ( $\odot$ ) .

- За подробна информация за всяка услуга се свържете с доставчика на съдържанието или посетете сайта за поддръжка на услугата.
- Съдържанието на услугите Premium и свързаната с тях информация, включително потребителският интерфейс, подлежат на промени. Посещавайте уебсайта на всяка услуга за актуална информация.
- Използването на функцията Premium с връзка към безжична мрежа може да доведе до неподходяща скорост на стрийминг поради смущения от домакински уреди, които използват радиочестоти.
- Когато за пръв път отидете до менюто [Premium], се появяват текущите настройки за държава.
- Ако желаете да смените настройката за страна, отидете на [Настройки] > [МРЕЖА] > [Настройка на Smart Service] > [Настройка за държава]. Изберете [Ръчен] и натиснете ENTER (●) в меню [Настройка за държава] . **• Забележка**<br>• За подробна информац<br>услуга се свържете с до<br>съдържанието или посе<br>поддръжка на услугата.<br>Съдържанието на услугата.<br>Съдържанието на услугата.<br>Включително потребите<br>подлежат на всяка услуг<br>информация.<br>Изпол
- Когато променяте звуковия ефект, звукът може да бъде забавен, в зависимост от

# **Слушане с LG аудио за няколко стаи (LG Music Flow)** ACD MUSIC

LG smart Hi-Fi audio system MUSIC flow ви позволява да се наслаждавате безжично на музика с няколко високоговорителя.

Използвайки MUSIC flow, можете да се насладите на аудио съдържание, възпроизведено от това устройство с високо качество.

- 1. Проверете мрежовата връзка и настройки (стр. 19). Плейърът и високоговорителите трябва да бъдат свързани към една и съща мрежа.
- 2. По време на възпроизвеждане на музика натиснете зеления бутон (G). Изберете високоговорители, използвайки  $\Lambda$  / V и ENTER (b). Можете да отметнете няколко MUSIC flows, с които да слушате. За да промените канала на MUSIC flow, натиснете D, докато отметнатият високоговорител е осветен и изберете опцията за извеждане, използвайки  $\Lambda$  / V и ENTER ( $\odot$ ).

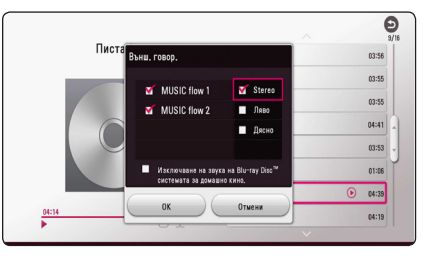

Ако изберете [Изключване на звука на Blu-ray Disc™ системата за домашно кино.], можете да слушате, използвайки само MUSIC flow.

3. Изберете [OK] и натиснете ENTER ( $\odot$ ), за да завършите избора на високоговорител.

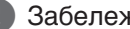

- р **Вабележка** (Видележка и полня в Ако из Тольшая с MUSIC и детей то в том и детей детей в детей в детей и дете<br>В детей только с мина в детей только с MUSIC и детей только с MUSIC и детей только с MUSIC и детей только с м flow, поне едно устройство трябва да е свързано с LAN кабел. За подробности относно използването с MUSIC flow вижте ръководството на потребителя за MUSIC flow.
- За плавно възпроизвеждане се препоръчва свързването на максимум 4 високоговорителя.
- Смущенията в сигнала могат да причинят спиране на възпроизвеждането.
- Ако възпроизвеждането не е гладко. връзката може да се прекъсне автоматично.
- Когато изпълнявате режим private sound, тази функция не е налична.
- Ако вашият MUSIC flow не е показан в списъка, нулирайте мрежовата настройка в менюто за настройки.
- Ако натиснете ВАСК ( $\bigtriangleup$ ), за да се върнете към браузъра за файлове по време на възпроизвеждане с MUSIC flow, MUSIC flow спира възпроизвеждането.
- Не можете да контролирате силата на звука на MUSIC flow високоговорител с бутоните или копчето за контролиране на силата на звука на този уред.

# **Използване на безжичната технология BLUETOOTH®**

## **Информация за BLUETOOTH**

**Bluetooth** е безжична комуникационна технология за малък обсег на връзката.

(Звукът може да бъде прекъснат, когато във връзката се намесят други електронни вълни или когато свържете **Bluetooth** в другата стая.) За свързването на отделните устройства по **Bluetooth** безжична технология не се дължи такса. Мобилен телефон с **Bluetooth** безжична технология може да се управлява чрез Cascade, ако връзката е била извършена чрез **Bluetooth** безжична технология.

Налични устройства : Мобилен телефон, MP3, лаптоп, PDA

## **BLUETOOTH профили**

За да използвате безжичната технология Блутут, устройствата трябва да имат функция за разчитане на определени профили. Този уред е съвместим със следните профили.

A2DP (разширен аудио профил на разпределение)

## **Слушане на музика, записана на BLUETOOTH устройства**

#### **Сдвояване на вашия уред и BLUETOOTH устройството**

Преди да започнете процедурата по сдвояване се уверете, че функцията **Bluetooth** е включена на вашето **Bluetooth** устройство. Вижте указанията за употреба на вашето **Bluetooth** устройство. След като се извърши процедурата по сдвояване, не е необходимо да се извършва отново.

- 1. Изберете функцията **Bluetooth** с помощта на **FUNCTION** На екрана се появява "BT READY".
- 2. Работете с устройството **Bluetooth** и направете операцията по сдвояването. При търсене на този уред с **Bluetooth** устройството, на дисплея на устройството **Bluetooth** може да се появи списък на намерените устройства в зависимост от вида на **Bluetooth** устройството. Вашата уредба ще се появи като "LG HTS(XX:XX)".
- 3. Когато този уред успешно се сдвои с **Bluetooth** устройството, индикаторът LED за **Bluetooth** върху този уред светва и се появява "PAIRED".

#### , Забележка

В зависимост от типа на **Bluetooth** устройство, някои устройства имат различен начин на сдвояване.

#### 4. Слушане на музика.

За да възпроизведете музика, записана на вашето **Bluetooth** устройство, обърнете се към ръководството за употреба на вашето **Bluetooth** устройство.

#### , Забележка

Ако промените функцията на уреда, функцията **Bluetooth** се изключва и трябва да извършите повторно сдвояване.

- Звукът може да бъде прекъснат, когато във връзката се намесят други електронни вълни.
- y Вие не можете да контролирате **Bluetooth** устройството с този уред.
- Свързването е ограничено до едно **Bluetooth** устройство с един уред и не се поддържа мулти-сдвояване.
- **Ако между Bluetooth** устройството и уредбата има препятствия, вашето Bluetooth устройство не може да се свърже.
- В зависимост от вида на устройството, вие няма да можете да използвате функцията **Bluetooth**.
- y Когато не е свързан **Bluetooth**, "BT READY" се появява на дисплея.
- При електрическа повреда поради устройства, използващи една и съща честота, като оборудване за медицински, микровълнови печки и безжични LAN устройства, връзката ще бъде прекъсната.
- Когато някой стои и прекъсва комуникацията между **Bluetooth** устройството и оператора, връзката ще бъде прекъсната.
- Ако се хване от по-далечно разстояние между **Bluetooth** и уреда, качеството на звука е все по-лошо и връзката прекъсва, когато разстоянието между **Bluetooth** и уреда излезе извън операционния обхват на **Bluetooth**.
- Връзката на устройството с безжичната технология **Bluetooth** се прекъсва, ако изключите главния уред или отдалечите устройството от главния уред.

# , Забележка **LG Sound Sync**

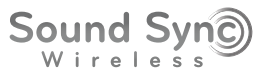

Можете да управлявате някои функции на този уред от дистанционното управление на вашия телевизор с LG Sound Sync. Той е съвместим с телевизор LG, който поддържа LG Sound Sync. Уверете се, че вашият телевизор има фирмения знак на LG Sound Sync.

Функции, управляеми чрез дистанционното управление на телевизора LG: увеличаване/ намаляване на звука, изключване на звука

За подробности относно LG Sound Sync вижте ръководството за работа на вашия телевизор.

- Можете също така да използвате дистанционното управление на този уред, докато използвате функцията LG Sound Sync. Ако използвате отново дистанционното управление на телевизора, уредът се синхронизира с телевизора.
- Когато свързванията са неуспешни. проверете състоянието на телевизора и електрозахранването към него.
- Проверете състоянието на този уред и свързването в дадените по-долу случаи при използване на функцията LG Sound Sync.
	- Изключване на уреда.
	- Смяна на функцията на другите.
	- Прекъсване на безжичната връзка, причинено от смущение или поради отдалеченост.
- Този уред не поддържа LG Sound Sync (Оптично) чрез оптичната връзка.
- 1. Включете уреда, като натиснете бутон 1 (Захранване) на дистанционното управление.
- 2. Изберете функцията LG TV като използвате бутона FUNCTION на дистанционното управление или F на устройството, докато фунцията бъде избрана.
- 3. Настройте изходящия звук на телевизора така, че да чувате звука през това устройство: Меню за настройките на телевизора **—>** [Звук] **→** [Изходящ звук на телевизора] → [LG Sound Sync (Безжично)]

Появява се "PAIRED" на екрана на прозореца за около 3 секунди и тогава можете да видите "LG TV" на екрана на дисплея, ако свързването между уреда и вашия телевизор е успешно.

- Ако изключите уреда директно с натискане на 1 (Захранване), функцията LG Sound Sync ( Безжично) ще се изключи. За да използвате отново тази функция, трябва да свържете отново телевизора и уреда. **1. Забележка**<br>Aко изключите уреда директно с<br>натискане на  $\bigcup$  (Захранване), функ<br>LG Sound Sync (Безжично) ще се из<br>За да използвате отново тази функц<br>трябва да свържете отново телеви:<br>уреда.<br>Елементите от менюто за на
- Елементите от менюто за настройка на телевизора се различават в зависимост от модела на вашия телевизор.
- y Устройството с безжична **Bluetooth** технология ще бъде изключено, ако е

# **Отстраняване на неизправности**

## **Общи**

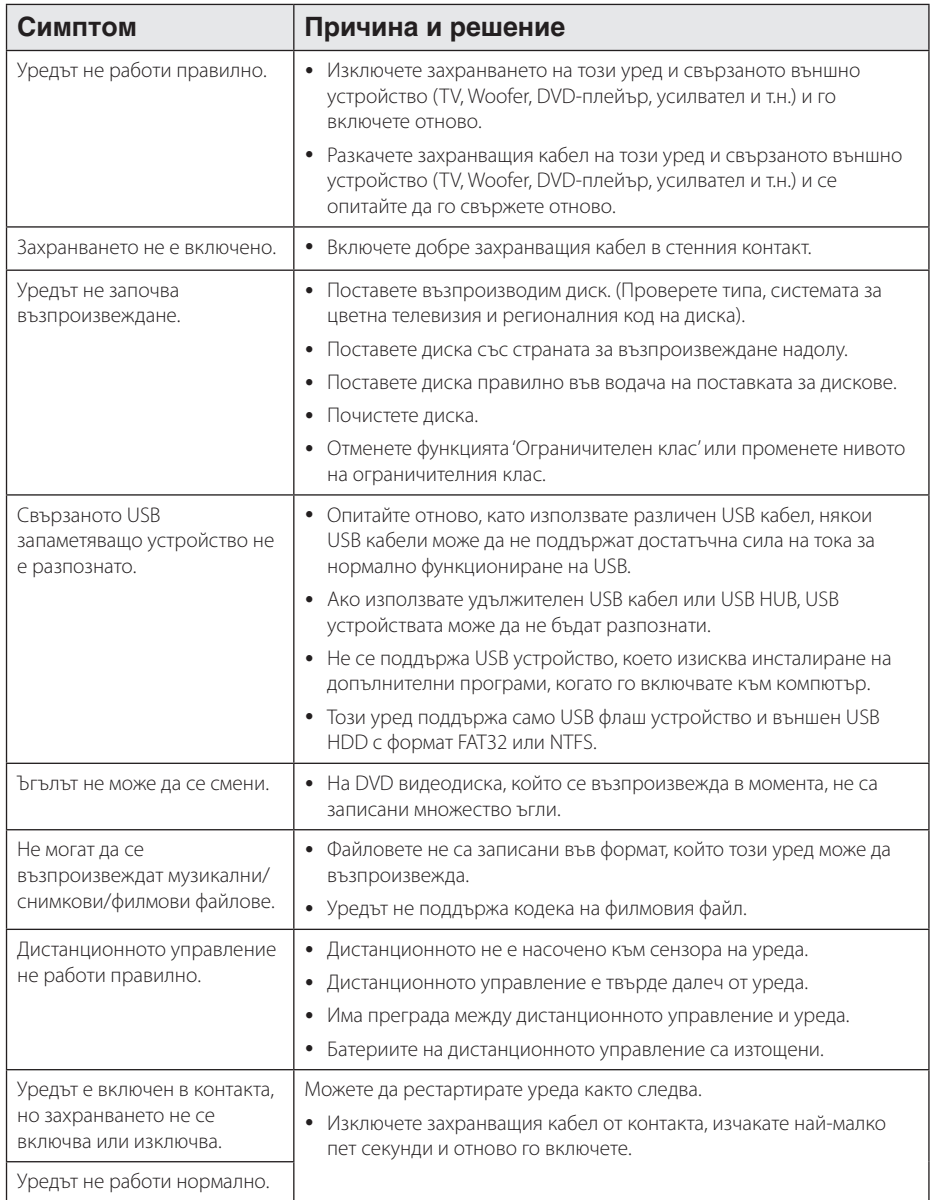

## **Мрежа**

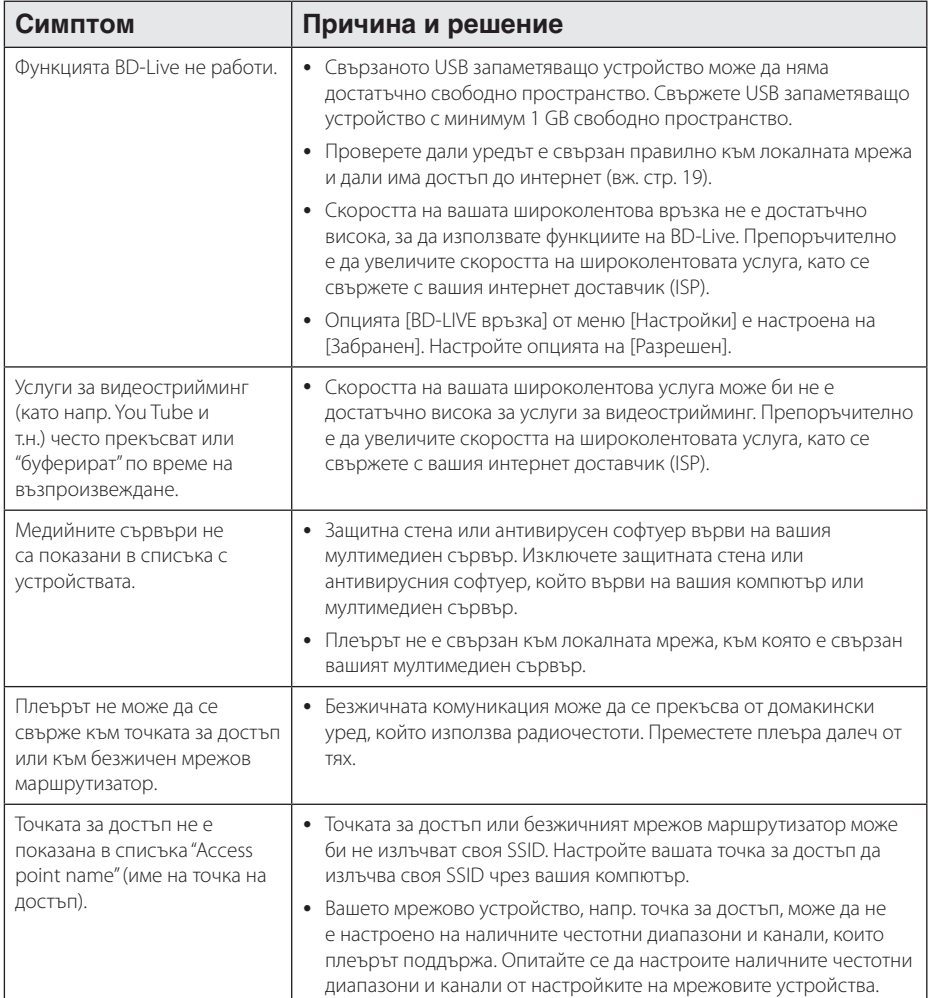

## **Картина**

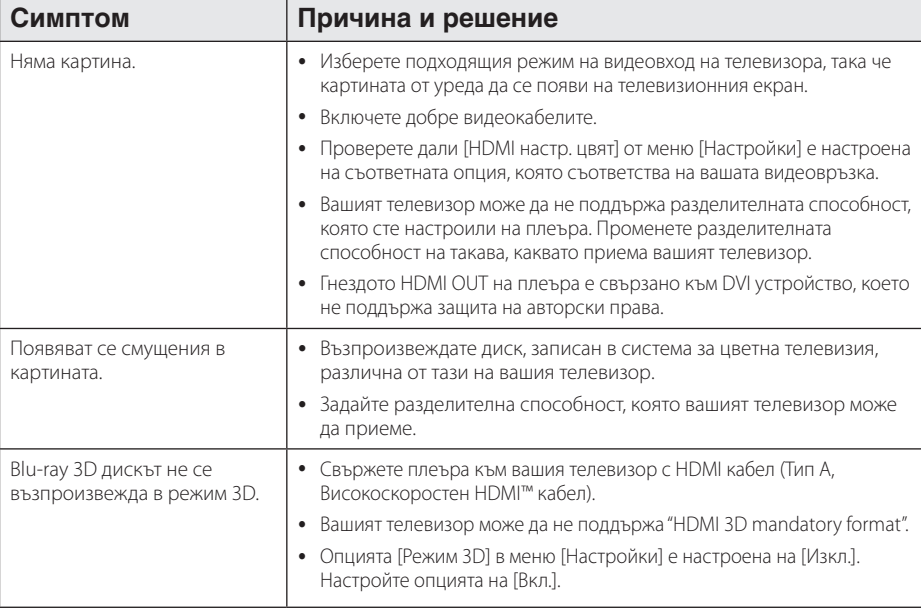

## **Звук**

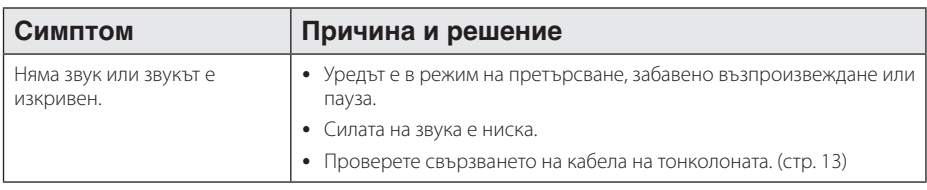

## **Клиентска поддръжка**

Можете да актуализирате софтуера на този плеър, като използвате най-новата версия, за да подобрите работата на продукта и/или да добавите нови функции. За да получите най-новия софтуер за този плеър (ако има актуализизации), моля посетете http://www.lg.com или се свържете с центъра за обслужване на клиенти на LG Electronics.

## **ИНФОРМАЦИЯ ЗА СОФТУЕР С ОТВОРЕН КОД**

За да получите изходния код съгласно GPL, LGPL, MPL и други лицензи с отворен код, съдържащи се в този продукт, посетете уеб сайта http://opensource.lge.com.

В допълнение към изходния код можете да изтеглите и всички споменати лицензионни условия, откази от гаранции и известия във връзка с авторски права.

LG Electronics ще ви предостави отворения изходен код на компактдиск срещу заплащане на разходите по осъществяване на дистрибуция, като например разходите за носители, доставка и обработка, след като изпратите имейл до *opensource@lge.com*. Това предложение важи за период от три (3) години от датата на закупуване на продукта.

# **Управление на телевизор с доставеното дистанционно**

Можете да управлявате вашия телевизор с помощта на посочените по-долу бутони.

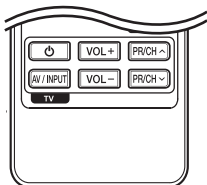

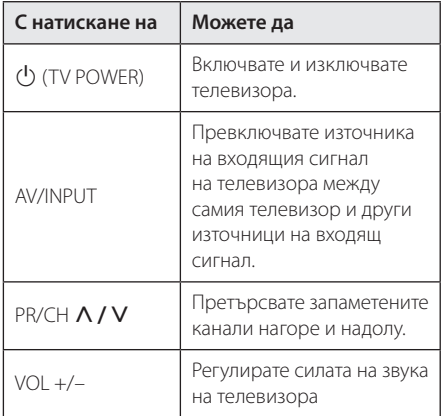

#### , Забележка

В зависимост от свързания уред е възможно да не можете да управлявате вашия телевизор с някои от бутоните.

## **Настройване на дистанционното да управлява вашия телевизор**

Можете да управлявате вашия телевизор с доставеното дистанционно управление. Ако вашият телевизор фигурира в таблицата подолу, задайте съответния код на производител.

1. Като задържите натиснат бутона 1 (TV POWER), натиснете цифровите бутони за въвеждане на кода на производителя на вашия телевизор (вижте таблицата по-долу).

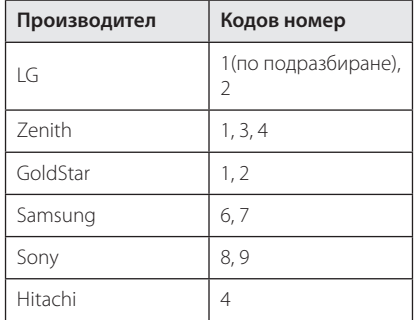

2. Отпуснете бутона 1 (TV POWER), за да завършите настройката.

В зависимост от вашия телевизор е възможно някои или всичките бутони да не функционират, дори и след като сте въвели правилен код на производител. Когато смените батериите на дистанционното управление, е възможно кодовият номер, който сте въвели, да бъде върнат към настройката по подразбиране. Задайте отново подходящия кодов номер.

# **Актуализация на софтуера през мрежата**

## **Известие за актуализация от мрежата**

От време на време се предлага подобряване на функционалността и/или допълнителни функции или услуги за уреди, които са свързани към широколентова домашна мрежа. Ако има наличен нов софтуер и уредът е свързан към широколентова домашна мрежа, плеърът ще ви информира за актуализацията по следния начин.

## **Опция 1:**

- 1. Менюто за актуализация ще се появи на екрана, когато включите плейъра.
- 2. Използвайте </>, за да изберете желаната опция, а след това натиснете ENTER  $(⑤)$ .

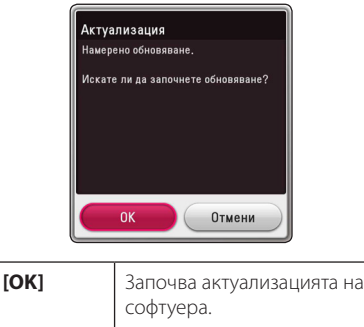

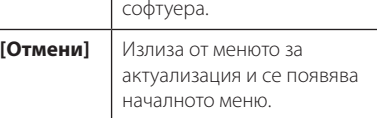

### **Опция 2:**

Ако актуализацията на софтуера е налична на актуализиращия сървър, в долната част на началното меню Home се появява иконата "Актуализация". Натиснете оцветения в синьо бутон (B), за да започнете процедурата на актуализация.

## **Обновяване софтуер**

Можете да актуализирате софтуера на този плеър, като използвате най-новата версия, за да подобрите работата на продукта и/или да добавите нови функции. Можете да актуализирате софтуера, като свържете уреда директно към сървъра за актуализация на софтуера.

#### , Забележка

- Преди да актуализирате софтуера във вашия плеър, извадете от плеъра всеки диск или USB устройство.
- Преди актуализиране на софтуера на вашия плеър изключете плеъра, а след това го включете отново.
- y **По време на процедурата на актуализация на софтуера не изключвайте плеъра, не изключвайте захранващия кабел и не натискайте който и да било бутон.**
- Ако се откажете от актуализацията, изключете захранването и го включете отново за стабилна работа.
- Този уред не може да бъде актуализиран към предишна версия на софтуера.
- 1. Проверете връзката към мрежата и настройките (стр. 19).
- 2. Изберете опцията [Софтуер] от меню  $[Hac$ тройки], а след това натиснете ENTER ( $\odot$ ).
- 3. Изберете опцията [Актуализация] и натиснете  $ENTFR$  $(O)$ .

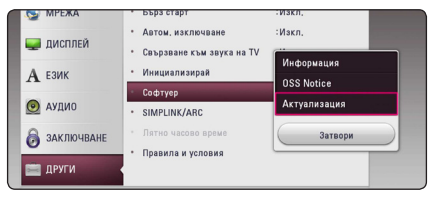

Плеърът ще провери за най-нова актуализация.

- $\bullet\;$  Натискане на ENTER ( $\odot$ ), докато се проверява за актуализация, ще прекрати процеса.
- Ако няма налична нова версия, появява се съобщение "Не е намерено обновяване. Текущата настройка е последната версия.". Натиснете ENTER (•), за да се върнете в [Начално меню].
- 4. Ако съществува по-нова версия, появява се съобщението "Намерено обновяване. Актуализацията отнема няколко минути. Желаете ли да обновите?".
- 5. Изберете [OK], за да започне актуализацията. (Избиране на [Отмени] ще прекрати актуализацията).
- 6. Плеърът започва да изтегля най-новата актуализация от сървъра. (Изтеглянето ще отнеме няколко минути в зависимост от състоянието на вашата домашна мрежа)
- 7. За да актуализирате софтуера следващия път, процедурата по актуализация на софтуера трябва да бъде започната отново отначало.

Не изключвайте захранването по време на - <u>/!\</u> **Внимание**<br>Не изключвайте захранван<br>актуализация на софтуера.

Ако софтуерът включва актуализация на драйвер, поставката за дискове може да се - <sup>(</sup>. . .) Забележка<br>Ако софтуерът включва актуа<br>драйвер, поставката за диско<br>отвори по време на процеса.

- 8. Когато завърши актуализацията, захранването ще бъде изключено автоматично след няколко секунди.
- 9. Включете захранването отново. Сега системата работи с новата версия.

Функцията за актуализация на софтуера (Software Update) може да не работи правилно в зависимост от вашата интернет среда. В такъв случай можете да получите най-новия софтуер от официалния сервизен център на LG Electronics и тогава да актуализирате вашия плеър. Вижте **(!) Забележка**<br>Функцията за актуализация на соф<br>(Software Update) може да не рабо<br>правилно в зависимост от вашата<br>среда. В такъв случай можете да п<br>най-новия софтуер от официални<br>сервизен център на LG Electronics<br>да акту

# **Допълнителна информация**

## **Изисквания към файловете**

#### **Филмови файлове**

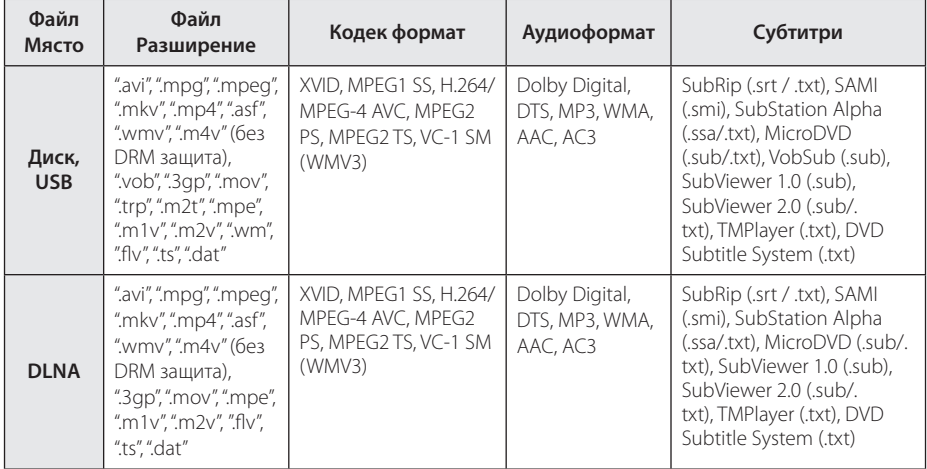

#### **Музикални файлове**

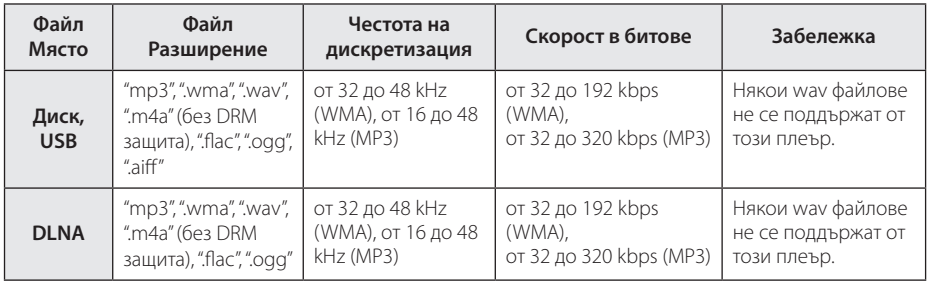

#### **Файлове с изображения**

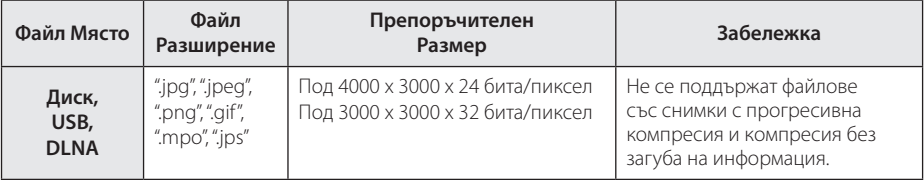

### , Забележка

- Името на файла е ограничено до 180 знака.
- Максимален брой файлове/папки: По-малко от 2000 (общ брой на файловете и папките)
- Прочитането на съдържанието на носителя може да отнеме няколко минути в зависимост от размера и броя на файловете.
- Съвместимостта на файловете може да се различава в зависимост от сървъра.
- Тъй като съвместимостта с DLNA сървъра се тества в SmartShare среда, изискванията към файловете и функциите за възпроизвеждане може да се различават при различните медийни сървъри.
- Изискванията към файловете, дадени на стр. 64, невинаги са съвместими. Може да има някои ограничения от функциите на файловете и възможностите на мултимедийния сървър.
- Възпроизвеждането на видео файлове със субтитри е възможно само на медиен сървър, създаден със SmartShare PC Software, изтеглен от уебсайт.
- Файловете от преносими носители, като напр. USB устройство, DVD устройство и т.н., на вашия мултимедиен сървър може да не бъдат споделени правилно.
- Общото време на възпроизвеждане на аудиофайл, показвано на екрана, може да не бъде точно при VBR файлове.
- НD филмови файлове, съдържащи се на CD/DVD или USB 1.0/1.1, може да не се възпроизвеждат правилно. За възпроизвеждане на HD филмови файлове се препоръчват Blu-ray диск или USB 2.0.
- Този плеър поддържа профили Main и High на стандарт H.264/MPEG-4 AVC на ниво 4.1. Файл от по-високо ниво може да не се поддържа.
- Този плеър не поддържа файлове, записани с GMC $*1$ или Opel $*2$ .
	- \*1 GMC Global Motion Compensation
	- \*2 Qpel Quarter pixel

#### , Забележка

- Файл с разширение "avi", кодирано като "WMV 9 codec" не се поддържа.
- Този плеър поддържа UTF-8 файлове дори и да съдържат субтитри с универсален код. Този плеър не може да поддържа файлове само със субтитри в универсален код в чист вид.
- В зависимост от видовете файлове или начини на прекодиране, плеърът може да ги разчете.
- Диск, който е записан с възможност за добавяне, на нормален компютър, не се поддържа от този плеър.
- За да се възпроизведе файл с филм, името на файла с филма и това на файла със субтитрите трябва да е едно и също.
- Когато възпроизвеждате видео файл с разширение като ".ts", ".m2ts", ".mts", ".tp", ".Trp" или ".m2t", вашият плеър може да не поддържа файлове със субтитри.
- Общото време на възпроизвеждане на аудиофайл, показвано на екрана, може да не бъде точно при VBR файлове.
- Съвместимостта на вилео/ аулио декодера може да се различава в зависимост от видео файла.

## **AVCHD (видео с висока контрастност на изображението с усъвършенстван видеокодек)**

- Този плеър може да възпроизвежда дискове във формат AVCHD. Тези дискове обикновено се записват и използват във видеокамери.
- Форматът AVCHD е формат за цифрови видеокамери с висока контрастност на изображението.
- Форматът MPEG-4 AVC/H.264 е способен да компресира изображения с по-висока ефективност от тази на конвенционалния компресиращ формат.
- Този плеър може ла възпроизвежла AVCHD дискове, като използва формат "x.v.Colour".
- Някои лискове във формат AVCHD може ла не се възпроизвеждат в зависимост от условията на запис.
- Дисковете във формат AVCHD се нуждаят от финализиране.
- "x.v.Colour" предлага по-широк цветови диапазон от този на нормалните DVD дискове от видеокамера.

**6**

## **Относно DLNA**

Този плеър е DLNA сертифициран цифров мултимедиен плеър, който може да възпроизвежда филмово, снимково и музикално съдържание от вашия цифров мултимедиен сървър, съвместим с DLNA (компютър и потребителска електроника)

Digital Living Network Alliance (DLNA) е междубраншова организация на производители на потребителска електроника, компютърна индустрия и компании за мобилни устройства. Digital Living осигурява на потребителите лесно споделяне на цифрови мултимедийни файлове през вашата домашна мрежа.

Символът на DLNA сертификата прави лесно намирането на продукти, които отговарят на изискванията на Насоките за съвместни разработки на DLNA. Този уред отговаря на изискванията на Насоките за съвместни разработки на DLNA, v1.5.

Когато компютър, на който върви софтуер за DLNA сървър или друго съвместимо с DLNA устройство, се свърже към този плеър, може да бъдат необходими някои промени на софтуерните настройки. Моля направете справка с инструкциите за работа за софтуера или устройството за повече информация.

#### **Някои системни изисквания**

За възпроизвеждане на видео с висока контрастност на изображението:

- Екран с висока контрастност на изображението, който има входни гнезда HDMI.
- BD-ROM диск със съдържание с висока контрастност на изображението.
- За някои съдържания (съгласно посоченото от авторите на диска) на вашето екранно устройство е необходим DVI вход с възможности на HDMI или HDCP.

## **Бележки относно съвместимостта**

- Понеже лисковете BD-ROM са нов формат, възможни са някои проблеми със съвместимостта на дисковете, цифровата връзка и др. Ако се сблъскате с проблеми със съвместимостта, моля свържете се с официален Център за обслужване на клиенти.
- Този уред ви позволява да се възползвате от функции като картина в картината, вторично аудио и виртуални пакети и т.н. с BD-ROM, поддържащ BONUSVIEW (BD-ROM версия 2 профил 1 версия 1.1). Вторично видео и аудио може да се възпроизвеждат от диск, съвместим с функцията "картина в картината". За метода на възпроизвеждане направете справка в инструкциите в диска.
- Гледането на съдържание с висока контрастност на изображението и конвертирането нагоре на съдържанието на стандартен DVD диск може да изисква DVI вход с възможности на HDMI или HDCP на вашето екранно устройство.
- Някои BD-ROM и DVD дискове могат да ограничават използването на някои работни команди или функции.
- Dolby TrueHD, Dolby Digital Plus и DTS-HD се поддържат с максимум 5.1 канала, ако използвате HDMI връзка за аудиоизхода на уреда.
- y Можете да използвате USB устройство за съхраняване на определена информация, свързана с диска, включително съдържание, изтеглено онлайн. Дискът, който използвате, определя колко дълго ще се запази тази информация.

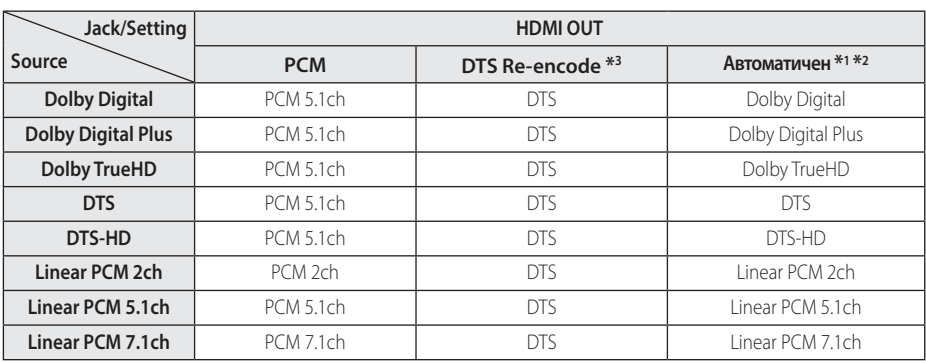

## **Спецификации на аудиоизхода**

- \*1 Вторичното и интерактивното аудио може да не са включени в изходния битов поток, ако опцията [Цифров изход] е настроена на [Автоматичен]. (С изключение на кодек LPCM: изходът винаги включва интерактивно и вторично аудио).
- \*2 Този плеър автоматично избира HDMI аудио според възможностите за декодиране на свързаното HDMI устройство, дори и опцията [Цифров изход] да е настроена на [Автоматичен].
- \*3 Ако опцията [Цифров изход] е настроена на [DTS прекодирано], аудиоизходът е ограничен до 48 kHz и 5.1 канала. Ако опцията [Цифров изход] е настроена на [DTS прекодирано], при BD-ROM дисковете с вторично аудио се излъчва DTS прекодирано аудио, а при другите дискове се излъчва оригиналното аудио (като [Автоматичен].
- При възпроизвеждане на MP3/WMA файлове. аудио сигналът се извежда като PCM 48 kHz/16 бита, а при възпроизвеждане на аудио CD – като PCM 44.1kHz/16 бита.
- При цифрова аудиовръзка (HDMI OUT) звуците на бутоните на менюто на BD-ROM диска може да не се чуват, ако опция [Цифров изход] е настроена на [Автоматичен].
- Ако аудиоформатът на цифровия изходен сигнал е несъвместим с възможностите на вашия ресивър, ресивърът ще произвежда силен, изкривен звук или изобщо няма да произвежда звук.
- Многоканален цифров обемен (съраунд) звук през цифрова връзка може да се получи само ако вашият ресивър е снабден с цифров многоканален декодер.
- Тази настройка не е налична при вхолящия сигнал от външно устройство.

# **Списък на кодовете на страни**

Изберете код на страна от този списък.

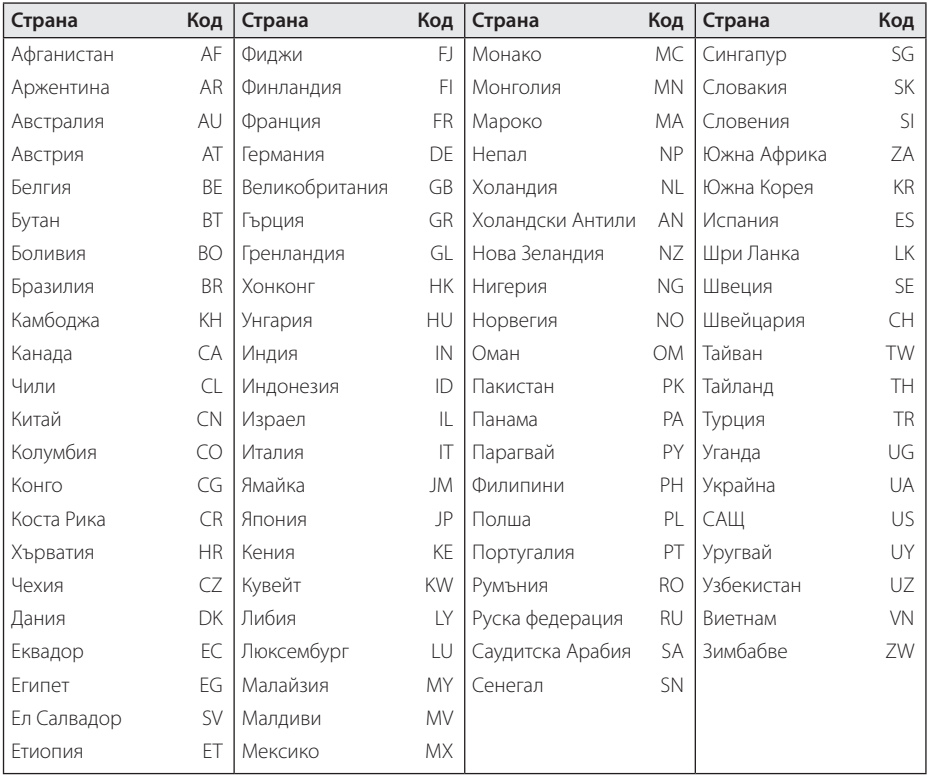

# **Списък на кодовете на езици**

Използвайте този списък, за да въведете желания от вас език за следните първоначални настройки: [Аудио диск], [Субтитри на диска] и [Меню на диска].

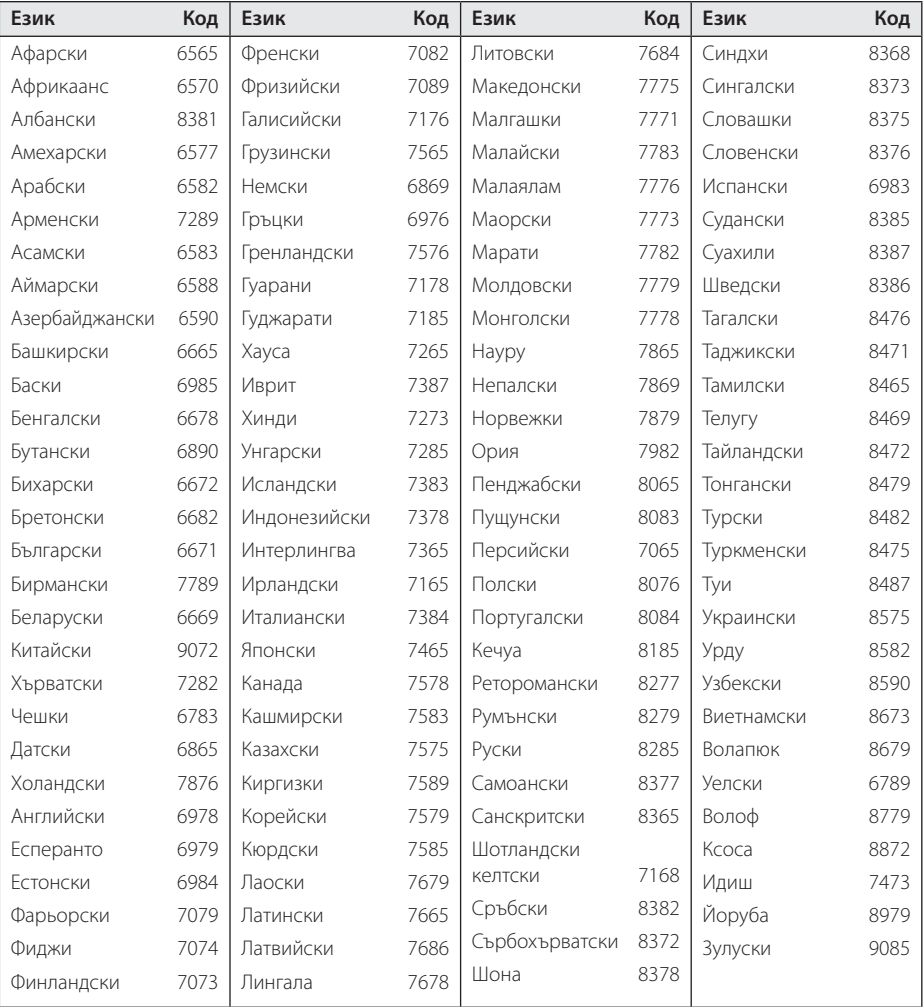

# **Търговски марки и лицензи**

Всички търговски марки са търговски марки на съответните им собственици.

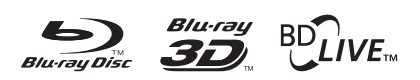

Blu-ray Disc™, Blu-ray™, Blu-ray 3D™, BD-Live™, BONUSVIEW™ и съответните символи са търговски марки на Blu-ray Disc Association.

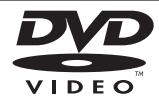

Фирменият знак "DVD" е търговска марка на DVD Format/Logo Licensing Corporation.

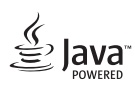

Java e търговска марка на Oracle /или негови клонове.

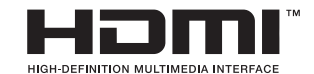

Термините HDMI и Мултимедиен интерфейс с висока резолюция HDMI , и логото на HDMI са регистрирани търговски марки на HDMI Licensing LLC в Съединените щати и други страни.

"x.v.Colour" е търговска марка на Sony Corporation.

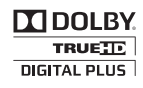

Произведено по лиценз на Dolby Laboratories. "Dolby" и символът "двойно D" са търговски марки на Dolby Laboratories.

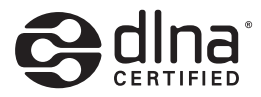

DLNA®, фирменият знак на DLNA и DLNA CERTIFIED® са търговски марки, марки на услуги или сертификационни знаци на Digital Living Network Alliance.

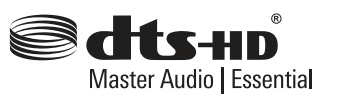

За DTS патенти, вижте http://patents.dts.com. Произведено под лиценз от DTS Licensing Limited. DTS, DTS-HD, символът, и DTS и символът заедно са регистрирани търговски марки, а DTS-HD Master Audio | Essential е търговска марка на DTS, Inc. © DTS, Inc. Всички права запазени.

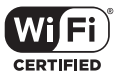

Символът "Wi-Fi CERTIFIED" е сертификационен знак на Wi-Fi Alliance.

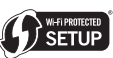

Марката Wi-Fi Protected Setup е търговска марка на Wi-Fi Alliance.

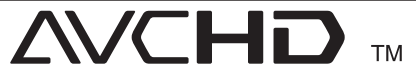

"AVCHD" и търговският знак на "AVCHD" са търговски марки на Panasonic Corporation и Sony Corporation.

# **83 Bluetooth**<sup>®</sup>

Безжичната технология *Bluetooth®* е система, която позволява радиовръзка между електронни устройства.

За свързването на отделните устройства по *Bluetooth®* безжична технология не се дължи такса. Мобилен телефон с *Bluetooth®* безжична технология може да се управлява чрез Cascade, ако връзката е била извършена чрез *Bluetooth®* безжична технология.

В *Bluetooth®* словна марка и лого са собственост на *Bluetooth®* SIG, Inc, и всяко използване на тези марки от LG Electronics е по лиценз.

Други търговски марки и имена са тези на съответните им собственици.

## **Съобщение Cinavia**

Този продукт използва технологията Cinavia, за да ограничи употребата на неоторизирани копия на някои комерсиално произведени филми, видео клипове и саундтраци. Когато бъде открита забранена употреба на неоторизирано копие, ще бъде показано съобщение и възпроизвеждането или записът ще бъдат прекъснати.

Повече информация за технологията Cinavia можете да намерите в Потребителския Онлайн Информационен Център(Online Consumer Information Center) Cinavia на http:// www.cinavia.com. За да поискате повече информация за Cinavia по пощата, изпратете пощенска картичка с вашия пощенски адрес на: Cinavia Потребителския Информационен Център(Consumer Information Center), P.O. Box 86851, San Diego, CA, 92138, USA.

Този продукт включва патентована технология, по лиценз на Verance Corporation и е защитен от щатски патент 7,369,677 и други щатски и световни патенти, издадени или в процес на разглеждане, както и защита на авторски права и фирмена тайна за определени аспекти на тази технология. Cinavia е търговска марка на Verance Corporation. Авторски права 2004-2013 Verance Corporation. Всички права запазени от Verance. Инженерният анализ или разглобяването са забранени.

# **Технически характеристики**

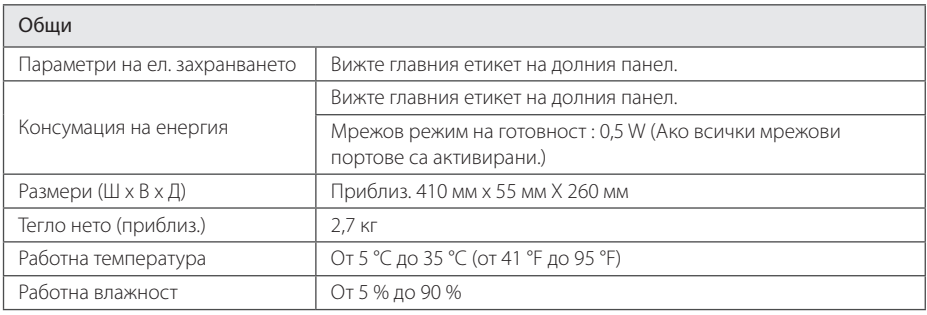

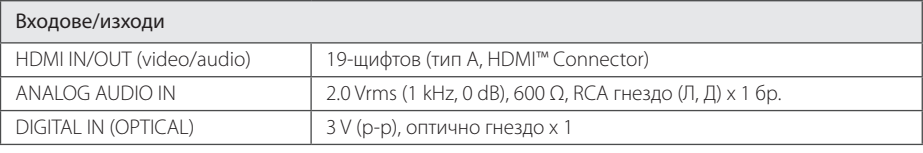

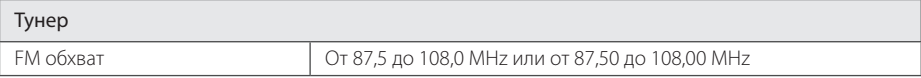

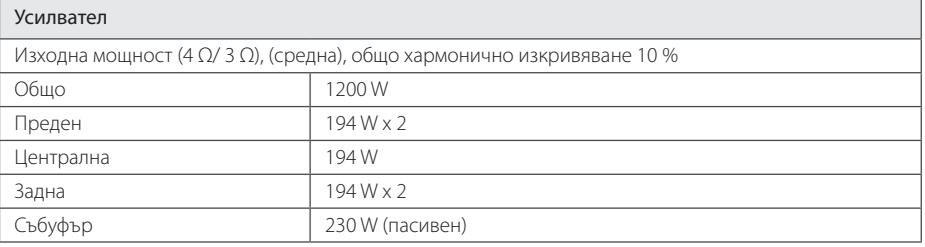

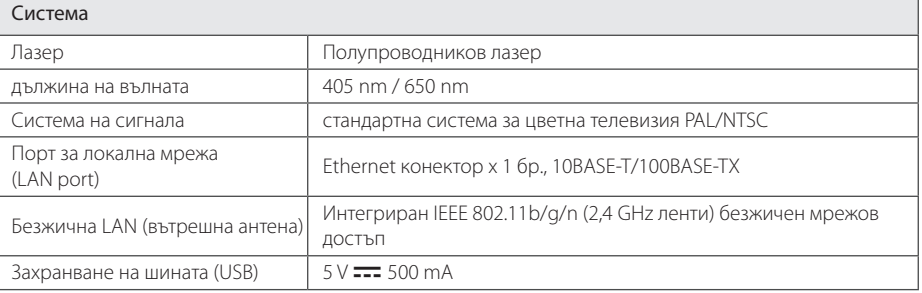
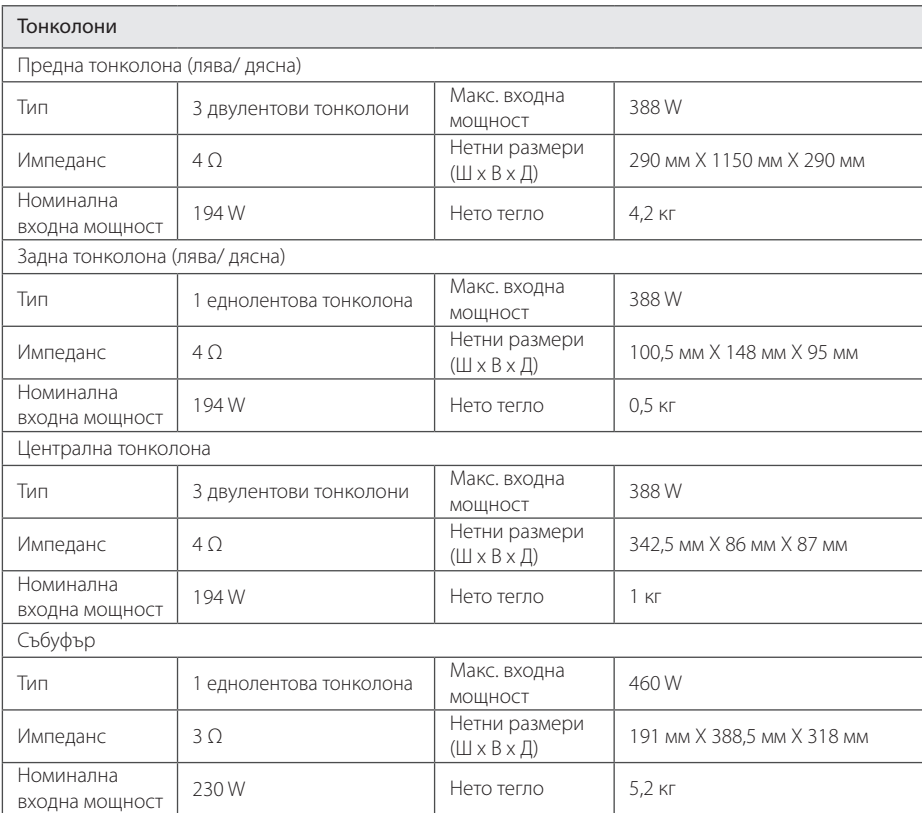

• Дизайнът и техническите характеристики подлежат на промени без предизвестие.

## **Техническо обслужване**

## **Работа с уреда**

## **Транспортиране на уреда**

Запазете оригиналната кутия и опаковъчните материали. Ако се наложи да транспортирате системата, използвайте оригиналната фабрична опаковка, за да й осигурите максимална защита.

## **Почистване на системата**

За почистване на плеъра използвайте мека суха кърпа. Ако повърхностите са силно замърсени, използвайте мека кърпа, навлажнена с разтвор на слаб миещ препарат. Не използвайте силни разтворители, като алкохол, бензен или разредители, тъй като те могат да увредят повърхностите на корпуса.

Поддържайте външните повърхности чисти

- Не използвайте летливи течности (например спрей против насекоми) близо до системата.
- Ако прилагате голям натиск при почистване на системата, може да увредите повърхностите й.
- Не оставяйте гумени или пластмасови изделия продължително време в контакт с корпуса на системата.

## **Техническо обслужване на уреда**

Уредът е високотехнологично, прецизно устройство. Ако оптичната приемна леща или механизмът за въртене на диска се замърсят или износят, качеството на изображението може да се влоши. За допълнителна информация се обръщайте към най-близкия официален сервизен център.

## **Забележки относно дисковете**

#### **Работа с дисковете**

Не докосвайте долната страна (със записа) на дисковете. Хващайте дисковете за периферията, така че върху повърхността да не остават отпечатъци от пръсти. Не слагайте лепенки по дисковете.

### **Съхраняване на дисковете**

След използване на диска винаги го връщайте в опаковката му. Не излагайте дисковете на пряка слънчева светлина или на източници на топлина и никога не ги оставяйте в паркиран автомобил, изложени на пряка слънчева светлина.

## **Почистване на дисковете**

Отпечатъците от пръсти и прахът по диска могат да влошат качеството на изображението и на звука. Преди възпроизвеждане почиствайте диска с чиста кърпа. Бършете диска от центъра към периферията.

Не използвайте силни разтворители, например алкохол, бензен, разредители, почистващи препарати или антистатичен спрей за грамофонни плочи.

# **Важна информация за мрежовите услуги**

Цялата информация, всички данни, документи, комуникации, изтегляния, файлове, текстове, изображения, снимки, графики, видеофайлове, уебкастове, публикации, инструменти, ресурси, софтуер, код, програми, аплети, уиджети, приложения, продукти и друго съдържание ("Съдържание") и всички услуги и предложения ("Услуги"), предоставяни от или налични у която и да е трета страна (всяка от тях "Доставчик на услуга"), е отговорност единствено на Доставчика на услуга, от когото произлиза.

Наличието на съдържание и услуги, предоставяни от Доставчика на услуга чрез устройство на LGE, и достъпът до тях подлежат на промяна по всяко време, без предварително уведомяване, включително, но не само временно прекратяване, премахване или спиране на съдържанието или услугата изцяло или частично.

В случай че имате въпрос или проблем, свързани със съдържанието или услугата, най-актуална информация можете да намерите на уебсайта на Доставчика на услугата. LGE не носи отговорност или вина за предоставяна на клиенти услуга, свързана със съдържание и услуги. Каквито и да било въпроси или искания за услуги, свързани със съдържанието или услугите, трябва да се отправят директно към съответните Доставчици на съдържание и услуги.

Моля, обърнете внимание, че LGE не носи отговорност за съдържание или услуги, предоставяни от Доставчика на услуга, или за каквато и да било промяна, премахване или спиране на такова съдържание или услуга и не гарантира наличието на или достъпа до такова съдържание или услуги.

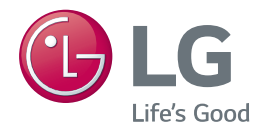